# **2N° EASYGATE GSM GATEWAY**

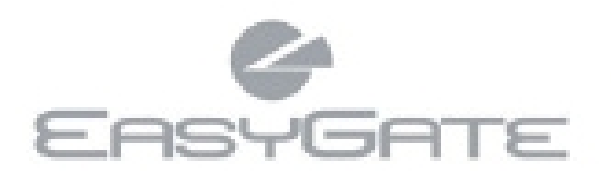

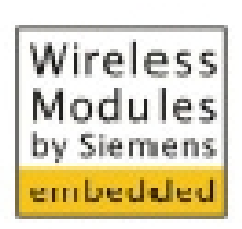

Chicago Ra

a anteressesso

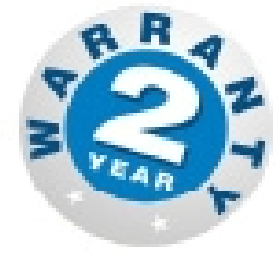

**Колоссальная экономия на звонках**

**DECK** 

- **Соединение с GSM-сетью**
- **Передача голоса, данных и SMS**
- **Аналоговый факс (опционально)**
- **Для работы с АТС или телефоном**

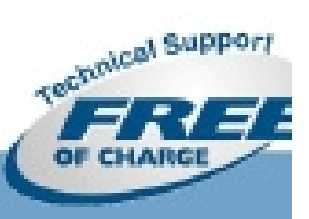

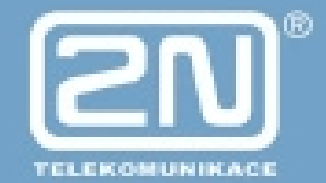

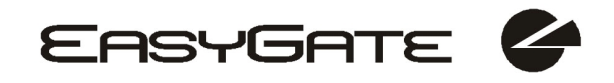

# *Уважаемый покупатель,*

Поздравляем Вас с приобретением GSM-шлюза EasyGate. Этот новый продукт был спроектирован и произведен с учетом требований максимального удовлетворения запросов потребителей, качества и надежности. Надеемся, что GSM-шлюз будет выполнять все Ваши задачи в течение долгого времени. Для этого пользуйтесь устройством EasyGate в тех целях, для которых он создан, и следуйте инструкциям, приведенным в данном руководстве.

Производитель оставляет за собой право вносить изменения в продукт с целью улучшения его характеристик.

# *Техника безопасности*

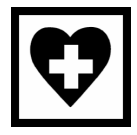

Не включайте GSM-шлюз EasyGate неподалеку от медицинского оборудования, чтобы избежать создания помех в работе медицинских устройств. Расстояние от антенны до медицинской электроники (например, сердечных стимуляторов) должно составлять не менее 0,5м.

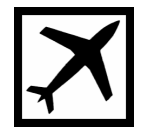

Не включайте шлюз EasyGate на борту самолета.

Не включайте шлюз EasyGate около заправочных станций, химических установок или неподалеку от объектов, где используется взрывчатка.

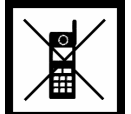

Любой запрет на пользование мобильным телефоном, вызванный необходимостью ограничить мощность излучения, также распространяется на шлюз EasyGate.

GSM-шлюз EasyGate может создавать помехи в работе телевизоров, радиоприемников и персональных компьютеров.

Внимание! В состав EasyGate входят мелкие компоненты, которые могут быть проглочены маленькими детьми (SIM-карта, антенна, и т.п.).

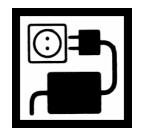

Запрещается превышать значение напряжения питания, указанное на адаптере питания. При подключении шлюза EasyGate к блоку питания, отличному от входящего в комплект поставки, убедитесь в том, что значение напряжения находится в допустимом диапазоне.

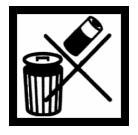

По окончании срока службы шлюза EasyGate утилизируйте его в соответствии с требованиями местных нормативных документов.

# *Версии руководства пользователя*

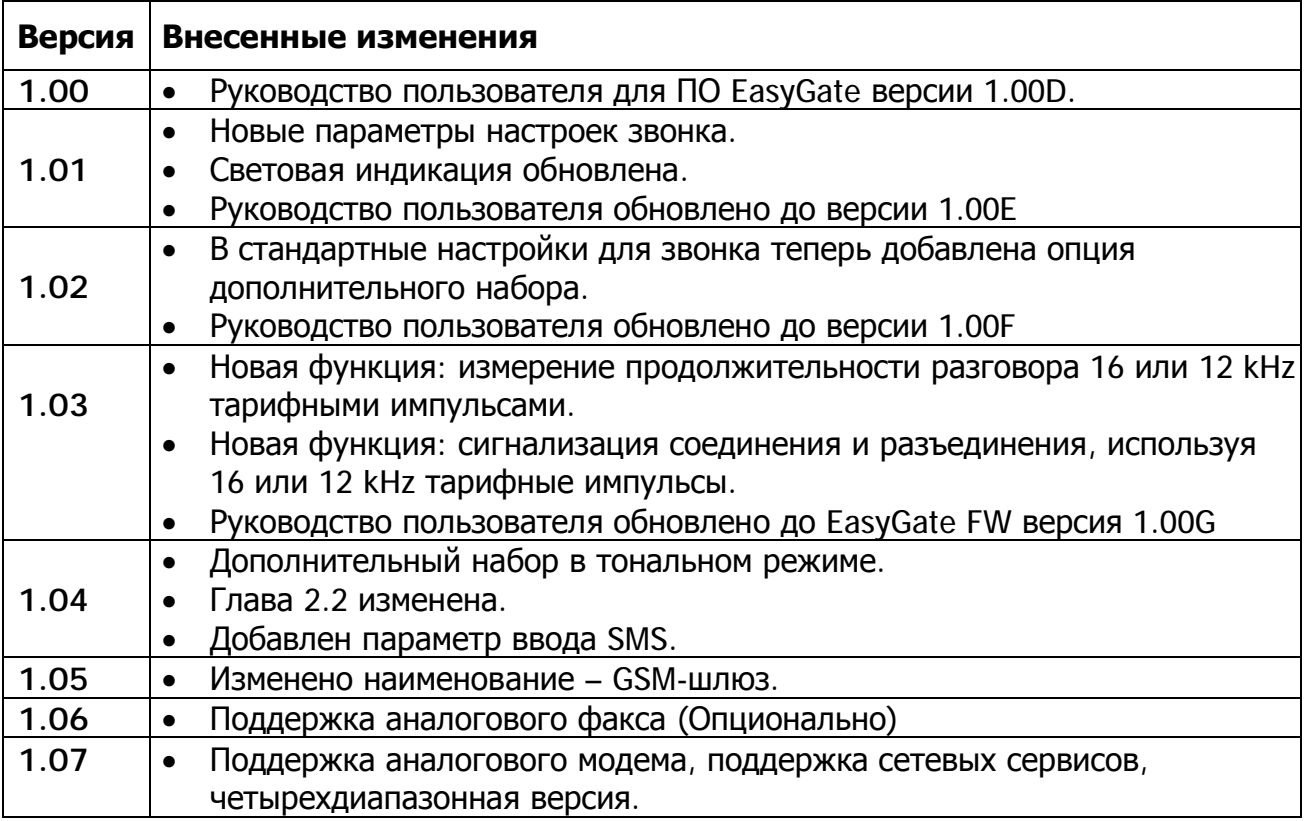

# *Обновление*

Производитель постоянно стремится к лучшему удовлетворению потребностей клиентов, улучшая встроенное программное обеспечение. Последняя версия встроенного программного обеспечения, средства программирования и руководства пользователя находятся на Web-сайте <http://www.2n.cz/> ([www.2n.cz/ru](http://www.2n.cz/ru) - русская версия сайта Производителя). Подробное описание обновления встроенного программного обеспечения EasyGate приведено в разделе, посвященном программированию с помощью персонального компьютера.

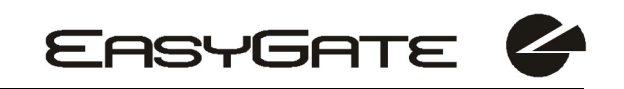

# *Комплект поставки*

В комплект поставки шлюза EasyGate входят следующие составляющие:

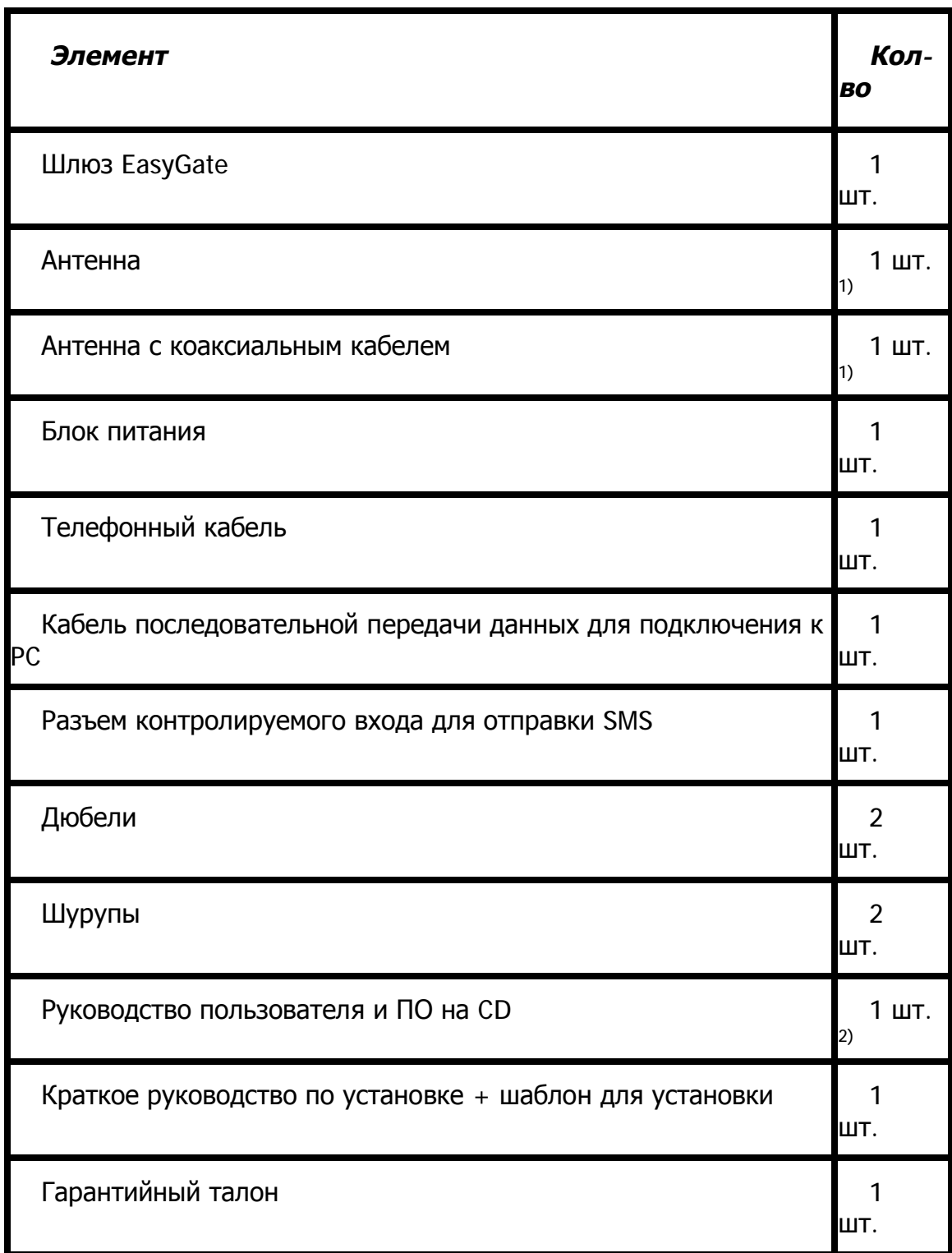

*Примечания:* 

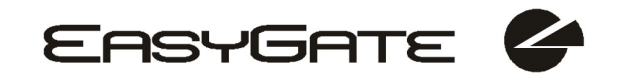

- *1) В комплект поставки входит антенна для непосредственного подключения <sup>к</sup> разъему шлюза EasyGate SMA. Для объектов со слабым сигналом сети GSM предусмотрена антенна <sup>с</sup> коаксиальным кабелем.*
- *2) ПО, входящее <sup>в</sup> комплект поставки:* 
	- *EasyGate PCManager*
	- *EasyGate SMSgateway для легкой отправки <sup>и</sup> получения SMS*
	- *Драйвер EasyGate для PC*
	- *Руководство пользователя*
	- *Список АТ-команд, используемых GSM-модулями CINTERION*

# **СОДЕРЖАНИЕ**

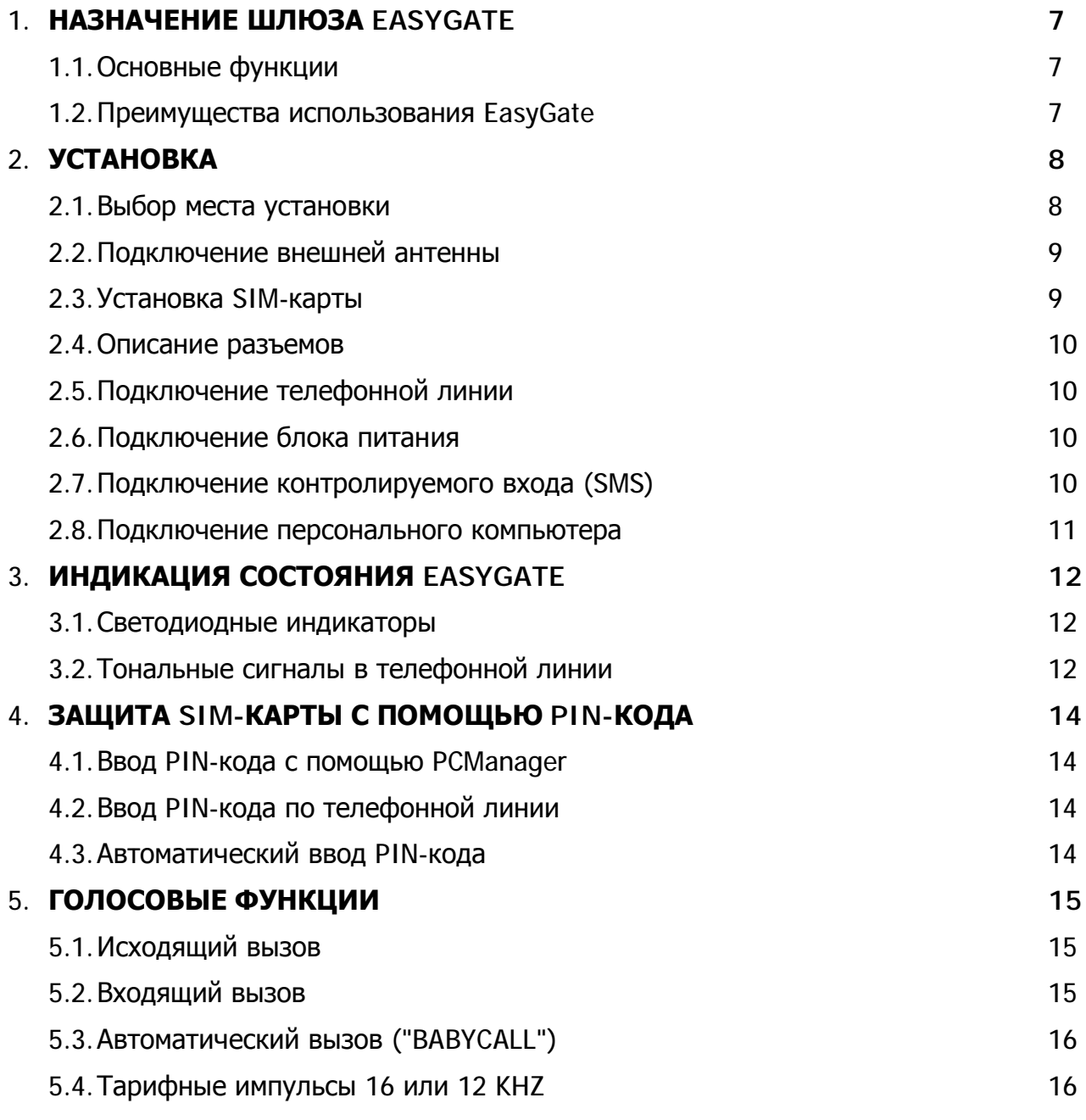

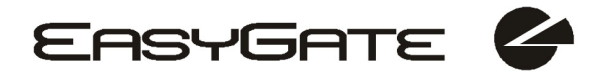

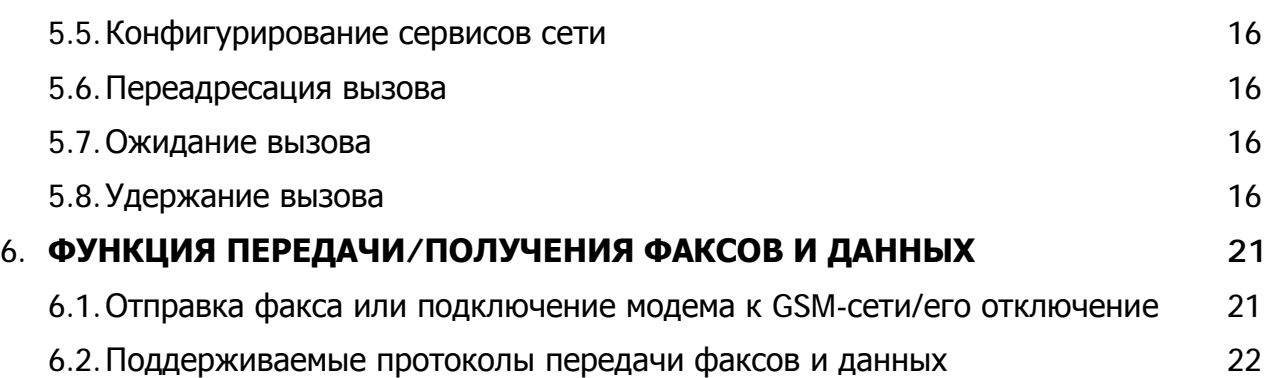

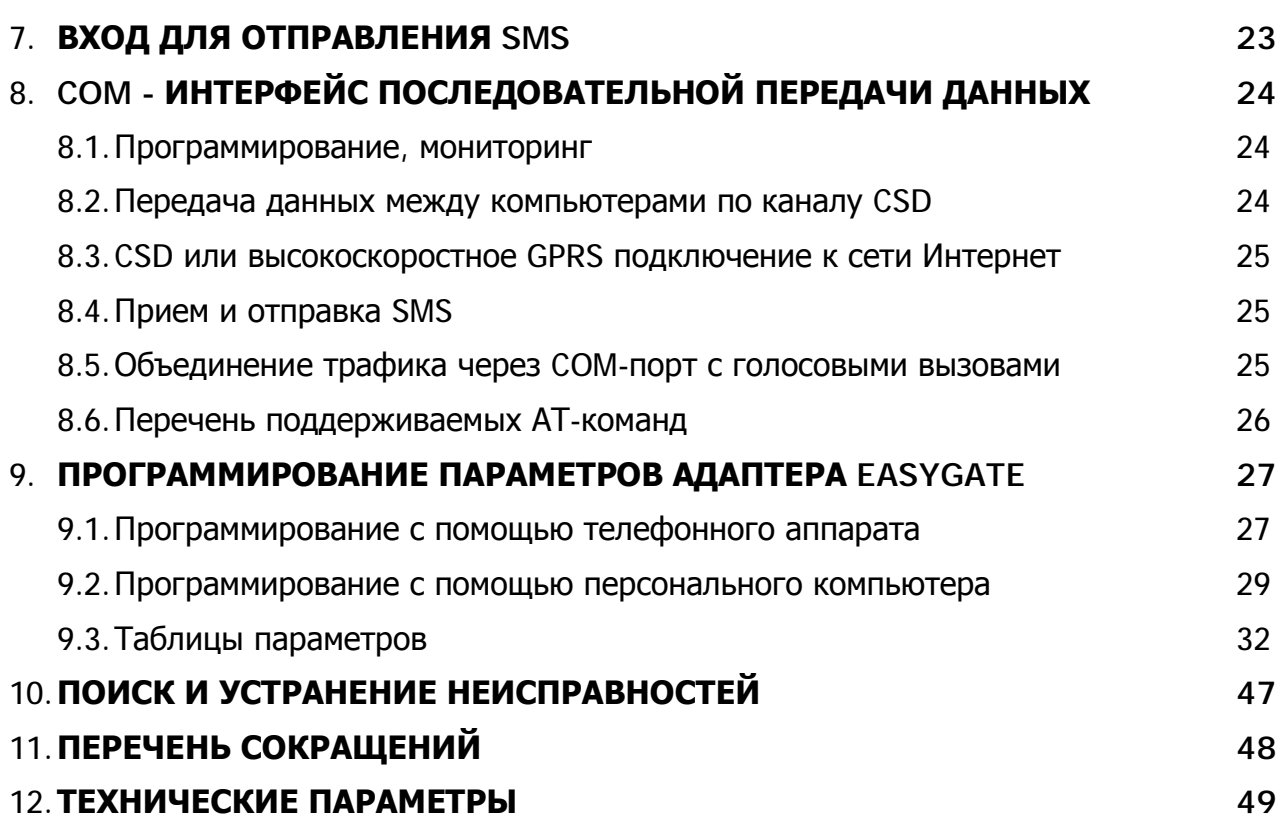

# **1. Назначение шлюза EasyGate**

# *1.1. Основные функции*

- Основное назначение шлюза EasyGate заключается в передаче голоса между сетью GSM и подключенным к системе терминалом с интерфейсом FXO (УАТС, телефонным аппаратом, автоответчиком и т.п.).
- Использование EasyGate с персональным компьютером и соответствующим программным обеспечением позволяет устанавливать соединения для передачи данных (GPRS, CSD) и отправлять/принимать SMS.
- По сигналу с контролируемого входа можно отправлять SMS на заданный заранее номер.
- Аналоговая передача факса доступна на некоторых моделях.

# *1.2. Преимущества использования EasyGate*

- Снижение затрат на связь при перенаправлении GSM-вызовов через EasyGate обеспечивается снижение числа звонков из городской сети связи на аппараты GSM.
- Простота установки шлюз EasyGate предназначен для немедленного начала работы и не требует дополнительного программирования.
- Все необходимые элементы входят в комплект поставки в комплект поставки EasyGate входит все, что нужно для его работы (адаптер питания, телефонный кабель, кабель последовательной передачи данных на ПК, разъем контролируемого входа, CD-ROM с программным обеспечением).
- Решение для объектов без телефонных линий например, высокогорных объектов, выставок, конференций и т.п.
- CLIP (идентификация звонящего) EasyGate снабжен функцией CLIP на базе FSK (Евро АОН), следовательно, если терминал может принимать сообщения CLIP, то можно определить номер звонящего.
- Быстрая передача данных EasyGate позволяет передавать данные с помощью высокоскоростного GPRS-соединения (GPRS класса 10, макс. 85,6 кбит/с).
- Разъем для отправки SMS Предусмотрена функция отправления SMS на заранее заданный номер при замыкании контактов разъёма. Рекомендуется для контроля работы оборудования, обеспечения безопасности и т.п.
- Снижение излучения абоненты не подвергаются непосредственному электромагнитному излучению от антенны (в отличие от мобильных телефонов).
- Полное покрытие GSM EasyGate поставляется в следующих версиях: двухполосная (900 и 1800 МГц), трехполосная для европейских стран (900,1800, 1900 МГц), трехполосная для американского рынка (850,1800 и 1900 МГц) и четырехполосная (850, 900, 1800, 1900MHz).

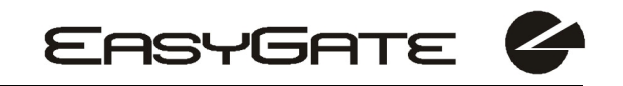

# **2.Установка**

# *2.1. Выбор места установки*

- EasyGate спроектирован для установки в вертикальном положении (см. шаблон для установки). Такое размещение является оптимальным для приема сигнала, поскольку в системе используется вертикальная антенна. При удовлетворительном уровне сигнала GSM EasyGate может использоваться и в горизонтальном положении.
- Устанавливайте EasyGate, учитывая силу сигнала GSM проверьте уровень сигнала с помощью PCManager.
- Учитывайте воздействие электромагнитного излучения: размещайте EasyGate вдали от чувствительных устройств и таким образом, чтобы система не могла воздействовать на человеческий организм.
- Температурные диапазоны описаны в разделе «Технические параметры».
- EasyGate нельзя использовать на объектах, подверженных прямому солнечному излучению или расположенных около источников тепла.
- EasyGate спроектирован для использования в помещении.
- Не следует подвергать его воздействию дождя, потоков вода, сконденсированной влаги, тумана и т.п.
- Не следует подвергать EasyGate воздействию агрессивных газов, паров кислоты, растворителей и т.п.
- EasyGate не предназначен для использования в условиях с высокой вибрацией, например, в транспорте, в машинном отделении и т.п.

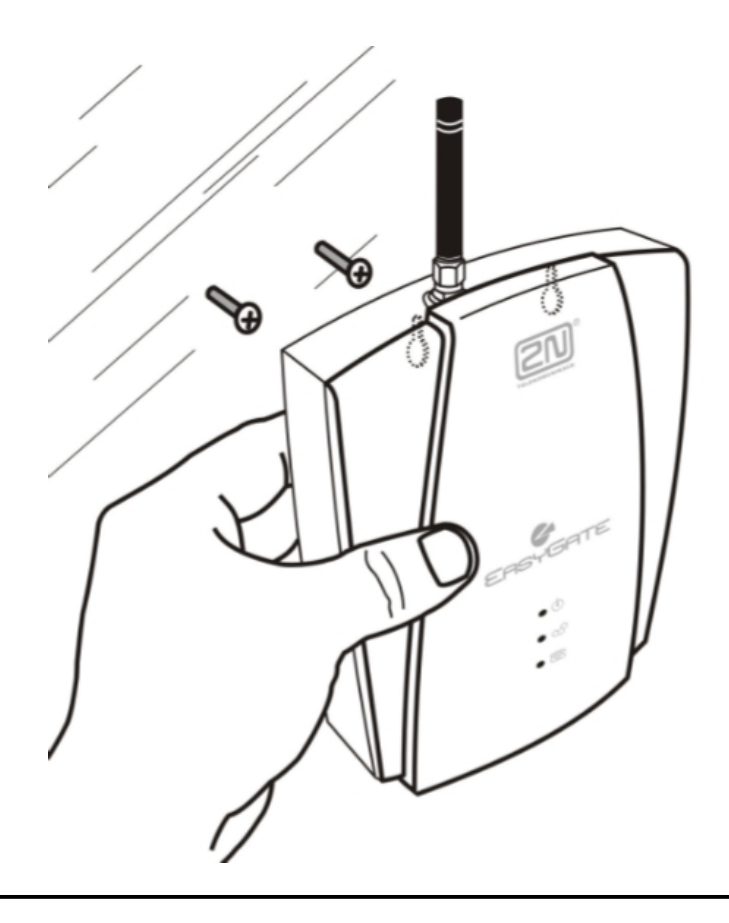

# *2.2. Подключение внешней антенны*

Вкрутите антенну, входящую в комплект поставки, в разъем антенны SMA. Устанавливайте антенну с помощью рук, никогда не пользуйтесь гаечными ключами.

Входящая в комплект поставки антенна обладает достаточным коэффициентом усиления для работы в нормальных условиях. Если сигнал GSM слаб, или требуется разместить антенну отдельно от шлюза EasyGate, можно воспользоваться антенной с кабелем с разъемом SMA. Антенну следует устанавливать в вертикальном положении.

Антенна должна быть расположена в пределах того же здания, в котором располагается шлюз.

Параметры антенны и кабелей приведены в разделе «Технические параметры».

### *2.3. Установка SIM-карты*

Убедитесь, что SIM-карта поставщика услуг GSM совместима с сетями GSM, поддерживаемыми вашей версией EasyGate.

Откройте держатель SIM-карты на задней панели адаптера EasyGate, установите SIM-карту и закройте держатель. Задайте поставщика услуг GSM и услуги SIM-карты. Например - переадресацию вызовов, блокировку вызовов, предпочитаемые сети, параметры центра обработки SMS и т.п.

**Внимание!** Эти параметры устанавливаются в мобильном телефоне перед установкой SIM-карты в шлюз EasyGate.

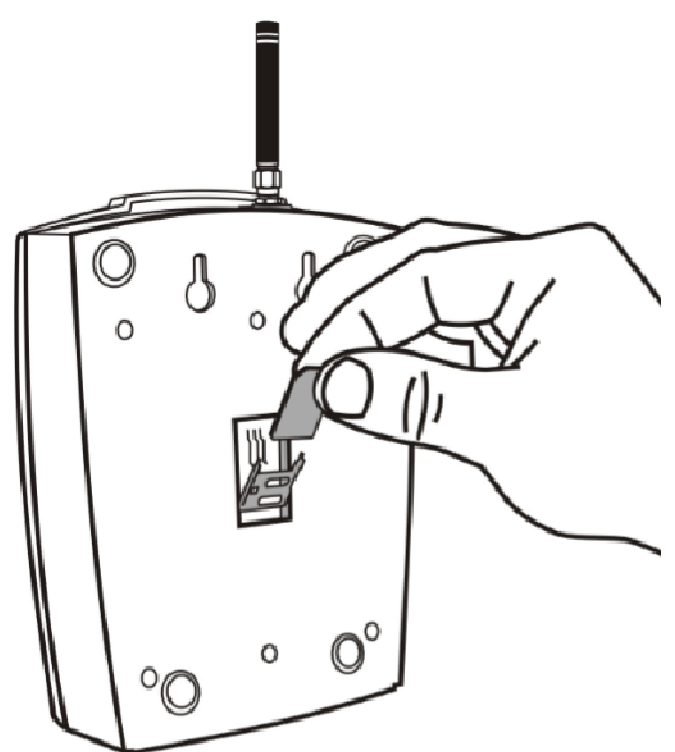

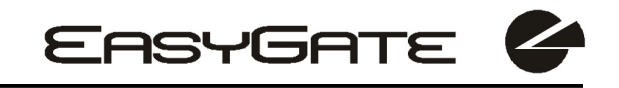

# *2.4. Описание разъемов*

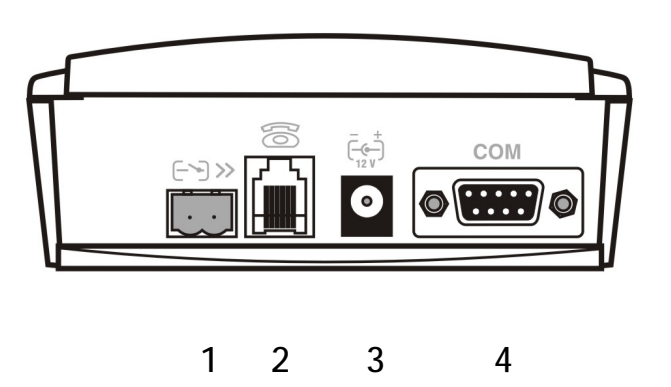

- 1. Контролируемый вход (SMS)
- 2. Телефонная линия RJ 12, 6/2
- 3. Разъем блока питания DC Jack 2,1мм
- 4. Линия последовательной передачи данных RS-232C D-Sub, 9 контактов

## *2.5. Подключение телефонной линии*

#### **2.5.1. Подключение УАТС**

Подключите шлюз EasyGate к свободной внешней линии (линии СО) АТС. Сконфигурируйте АТС таким образом, чтобы исходящие звонки на телефоны сетей GSM пересылались в шлюз EasyGate.

В EasyGate предусмотрена функция CLIP на базе FSK. Если АТС может обрабатывать идентификатор звонящего, рекомендуется пользоваться этой функцией.

#### **2.5.2. Подключение телефонного аппарата (автоответчика, таксофона)**

К EasyGate можно подключить стандартный телефонный аппарат, автоответчик или любой другой терминал с интерфейсом FXO. Опционально Вы можете подключить аналоговый факс (специальные модели EasyGate).

В EasyGate предусмотрена функция CLIP на базе FSK. Разумно подключать терминал с возможностью отображения CLI.

# *2.6. Подключение блока питания*

Для работы EasyGate необходимо постоянное напряжение питания 10-16В. Если используется источник питания, отличный от входящего в комплект поставки, то необходимо соблюдать требования по диапазону напряжения и полярности, указанные на разъеме питания EasyGate.

Во избежание повреждения модуля GSM не включайте блок питания до тех пор, пока к EasyGate не подключена антенна.

# *2.7. Подключение контролируемого входа (SMS)*

В EasyGate предусмотрен специальный разъем. Этот разъем оборудован фиксирующими контактами для подключения проводов, идущих к коммутируемому контакту (контролируемому устройству). Другая сторона разъема подключается к соответствующему разъему на панели EasyGate.

**EASYGATE** 

Вход предназначен для подключения контакта на замыкание. Сигнал на входе обнаруживается при замыкании контакта.

Кроме того, может использоваться транзисторный ключ или логический сигнал. В таком случае необходимо соблюдать полярность контактов. Вход оборудован защитой от перенапряжения (до 12 В постоянного напряжения).

### *2.8. Подключение персонального компьютера*

Для подключения персонального компьютера используется кабель последовательной передачи данных. Это модемный кабель, где все 9 контактов соединены 1:1 - на случай, если Вам потребуется другой, более длинный кабель. Убедитесь в работоспособности более длинного кабеля во избежание ошибок при высоких скоростях передачи.

# **3. Индикация состояния EasyGate**

# *3.1. Светодиодные индикаторы*

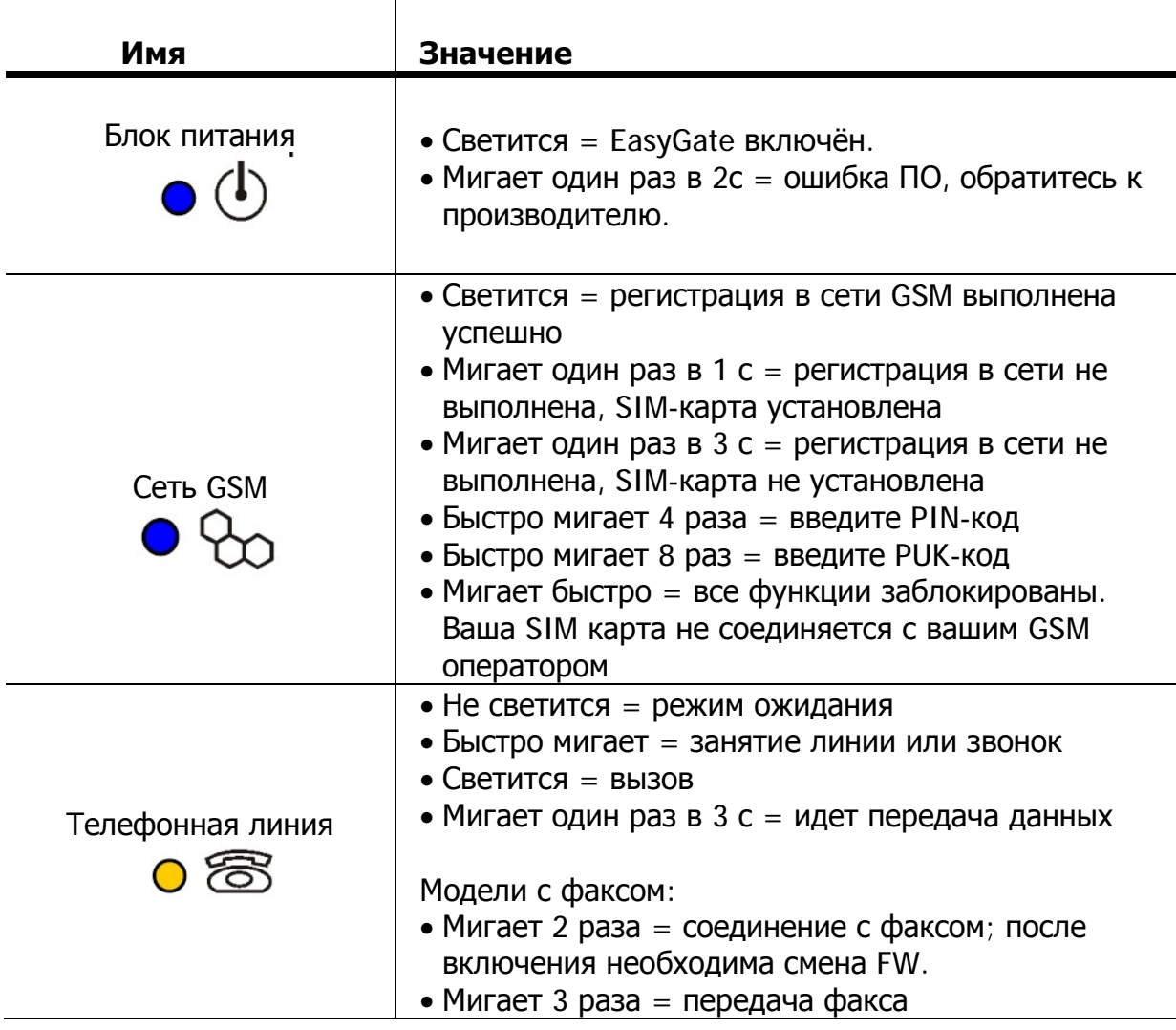

# *3.2. Тональные сигналы <sup>в</sup> телефонной линии*

#### **3.2.1. Эксплуатационные сигналы**

GSM-шлюз посылает в телефонную линию сигналы, указывающие на состояние линии. Частота тонального сигнала составляет 425 Гц.

**Сигнал готовности линии**: непрерывный (А в азбуке Морзе)

• EasyGate зарегистрирован в сети GSM и готов к набору номера.

#### **Сигнал «выполнение вызова»:**

- Аппарат вызываемого абонента звонит.
- Этот сигнал передает GSM сеть.

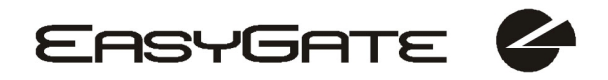

#### **Сигнал «занято»:**

- Сигнал «занято» выдается в одном из следующих случаев:
	- § Не установлена SIM-карта.
	- § EasyGate не зарегистрирован в сети сотовой связи.
	- § EasyGate зарегистрирован в сети сотовой связи другого оператора, но роуминг отключен.
	- § Набираемый номер слишком длинен (более 30 цифр).
	- § Набираемый номер запрещен.
	- § Линия вызываемого абонента занята.
	- § Вызываемый абонент повесил трубку (отключение).

#### **Сигнал окончания набора номера:**

• Прием набираемого номера завершен. Устанавливается соединение.

#### **Сигнал PIN:**

- Введите PIN-код.
- Этот сигнал передается после включения, если необходимо вводить PIN-код вручную.

#### **Сигнал PUK:**

- Введите PUK-код.
- Этот сигнал передается после нескольких неудачных попыток ввода PIN-кода. SIM-карта заблокирована.

#### **3.2.2. Сигналы в режиме программирования**

В процессе программирования по телефонной линии передаются сигналы, означающие подтверждение или отрицание введенных значений. Каждому сигналу соответствует своя мелодия.

# **Подтверждение:**

• Подтверждает правильность ввода служебного пароля или номера параметра, а также их прием системой.

# **Отказ:**

**Сохранение:** 

- Неверный номер параметра
- Неверное значение параметра

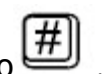

• Передается при отмене параметра с помощью  $\boxed{\text{\#}}$ 

• Введено правильное значение параметра, и было сохранено.

# **4. Защита SIM-карты с помощью PIN-кода**

Если SIM-карта защищена с помощью PIN-кода, но PIN-код не задан в EasyGate, то состояние адаптера указывается светодиодом GSM, а в телефонную линию передается сигнал PIN.

### *4.1. Ввод PIN-кода <sup>с</sup> помощью PCManager*

Как и значения других параметров, PIN-код может задаваться с помощью средства программирования для персонального компьютера. PIN-код будет введен автоматически при следующем включении EasyGate.

### *4.2. Ввод PIN-кода по телефонной линии*

Для ввода PIN-кода по телефонной линии с помощью тональных сигналов:

- 1. Снимите телефонную трубку, Вы услышите сигнал «PIN-код».
- 2. Введите PIN-код с помощью тональных сигналов. Для отмены неверно введенного PIN-кода повесьте трубку перед тем, как нажмёте  $\left(\frac{1}{2}\right)$ .
- 3. Нажмите для подтверждения введенного PIN-кода  $\left[\frac{1}{10}\right]$
- 4. Если Вы услышите сигнал «занято» в течение некоторого времени (несколько секунд), PIN-код введен верно. Повесьте трубку и дождитесь регистрации в сети GSM.
- 5. Если в течение некоторого времени слышен сигнал PIN-кода, то PIN-код был введен неверно. Повторите ввод PIN-кода.
- 6. Если в течение некоторого времени слышен сигнал PUK-кода, то был введен неверный PIN-код, а SIM-карта заблокирована. Разблокируйте SIM-карту с помощью мобильного телефона.

Правильно введенный PIN-код сохраняется в памяти EasyGate, как будто он был введен с помощью PCManager. PIN-код будет введен автоматически при следующем включении EasyGate.

### *4.3. Автоматический ввод PIN-кода*

Вам не потребуется вводить PIN-код при включении, если он хранится в памяти EasyGate. В этом случае PIN-код вводится автоматически. Эта функция удобна в случае сбоя напряжения питания. EasyGate оказывается работоспособным в течение короткого времени после восстановления напряжения питания без каких-либо действий со стороны обслуживающего персонала.

**Предупреждение!** Одна попытка ввода PIN затрачивается на попытку автоматического ввода PIN при смене SIM-карты или PIN-кода. При обнаружении ошибки ввода введенный PIN-код удаляется из внутренней памяти во избежание повторения ошибки ввода при следующем включении. После ошибки автоматического ввода PIN-кода остаются две попытки ввода PIN-кода вручную. Для предотвращения ошибочного ввода PIN-кода при смене SIM-карты удалите или смените PIN-код в EasyGate с помощью PCManager.

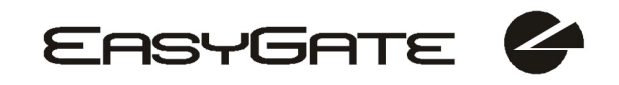

# *5. Голосовые функции*

Для примера показаны процедуры установления входящего и исходящего вызовов для аналогового телефона. Процедуры остаются неизменными при соединении EasyGate - УАТС. Главное - правильно запрограммировать перенаправление вызовов на EasyGate. Предварительно проверяйте правильность функционирования EasyGate, подключив телефонный аппарат.

Предположим, что SIM-карта установлена, PIN-код введен или не требуется, антенна подсоединена и шлюз EasyGate прошел регистрацию в сети GSM (светодиод GSM постоянно светится), при снятии трубки в ней слышен сигнал.

## *5.1. Исходящий вызов*

- 1. Снимите трубку. В трубке будет слышен сигнал ожидания, светодиод Line начнет мигать.
- 2. Наберите номер абонента сети GSM. Поскольку по умолчанию EasyGate настроен на тональный набор, установите в телефоне тональный режим набора номера. Если телефон может выполнять набор номера только в импульсном режиме, запрограммируйте EasyGate на импульсный набор. Пауза между набираемыми цифрами не может превышать 5 секунд (программируемое значение). По истечении тайм-аута номер считается набранным и передается в сеть GSM.
- 3. После последней набранной цифры в EasyGate предусмотрена небольшая задержка - ожидание следующих цифр. Затем фиксируется завершение набора. Начинается установка соединения. Если вызываемый абонент доступен, Вы услышите сигнал вызова. Если абонент недоступен, Вы услышите сигнал «занято» или одно из сообщений оператора сотовой связи.
- 4. Когда вызываемый абонент принимает вызов, соединение считается установленным. Светодиод Line непрерывно светится в процессе разговора.
- 5. Для завершения вызова повесьте трубку. Светодиод Line погаснет. Если вызываемый абонент повесил трубку первым, Вы услышите сигнал «занято».

# *5.2. Входящий вызов*

- 1. На поступление входящего вызова указывает звонок. Пока звонок телефонного аппарата звенит, светодиод Line мигает. Если система запрограммирована на CLI, то EasyGate передает CLIP между первым и вторым звонками. Многие cовременные телефонные аппараты могут отображать CLI.
- 2. Снимите трубку, чтобы принять вызов. Светодиод Line непрерывно светится в процессе вызова.
- 3. Для завершения вызова повесьте трубку. Светодиод Line погаснет. Если вызываемый абонент повесил трубку первым, Вы услышите сигнал «занято».

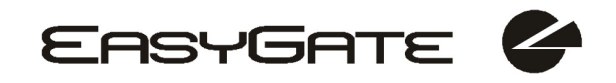

# *5.3. Автоматический вызов ("BabyCall")*

Если включена функция BabyCall, то после снятия трубки начинается отсчет запрограммированного периода времени. Если в течение этой паузы не начат набор номера, то EasyGate сигнализирует об окончании набора номера и начинает вызов заранее заданного номера - с этого момента EasyGate функционирует, как при совершении стандартного исходящего вызова. Набор любого номера в течение тайм-аута BabyCall позволяет отменить работу в этом режиме и выполнить стандартный исходящий вызов.

# *5.4. Тарифные импульсы 16 или 12 kHz*

EasyGate имеет тарифный передатчик импульса. Вы можете использовать импульсы для оценки исходящих звонков. EasyGate предлагает только псевдотариф - измерение не соответствует реальной стоимости разговора, тарифный импульс передается согласно запрограммированным параметрам и продолжительности разговора. Вы должны программировать определенные параметры в таблице разговора, чтобы установить измерение стоимости для различных префиксов набираемых номеров.

 Вы можете также программировать EasyGate, чтобы передать сигнал «разговор начат/окончен», если ваша АТС не может получить телефонную передачу импульсов.

# *5.5. Конфигурирование сетевых сервисов*

EasyGate поддерживает некоторые сетевые сервисы для улучшения возможностей пользования шлюзом. Конфигурирование делается стандартными Star-Hash кодами, которые используются в мобильных телефонах.

Для конфигурирования этих сервисов:

- 1. Снимите телефонную трубку, В трубке будет слышен сигнал ожидания.
- 2. Введите Star-Hash код, описанный ниже.
- 3. Дождитесь сигнала со звуковой информацией. Ожидание займет примерно 3 с
- 4. Повесьте телефонную трубку.

Сигналы со звуковой информацией:

# $\Pi$ одтверждение — ОК:  $\overline{J}$

• Подтверждает, что услуга настроена правильно.

# **Подтверждение — ошибка:**

- Услуга была настроена неверно
- Услуга не активирована вашим провайдером

# **Подтверждение - услуга активирована:**

• Подтверждает, что настройки были сделаны верно и услуга активирована.

### **Подтверждение - услуга деактивирована:**

• Подтверждает, что настройки были сделаны верно и услуга деактивирована.

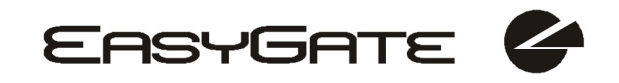

# *5.6. Переадресация вызова*

Для активации услуги переадресации звонка вам необходимо ввести <Номер телефона>, на который будет осуществляться перевод. Вы можете указать <Тип звонка>, если хотите переводить звонок только определенного типа. Вы также можете указать <Время задержки> в секундах для переадресации звонка, если нет ответа.

Описание кодов <Тип звонка>:

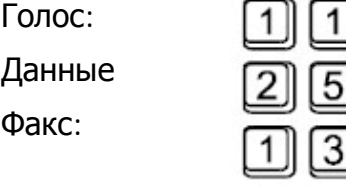

# *5.6.1. Безусловная переадресация вызова*

Если эта услуга активирована, то входящий звонок всегда будет переадресовываться на заданный номер телефона.

Активация для всех типов звонков:

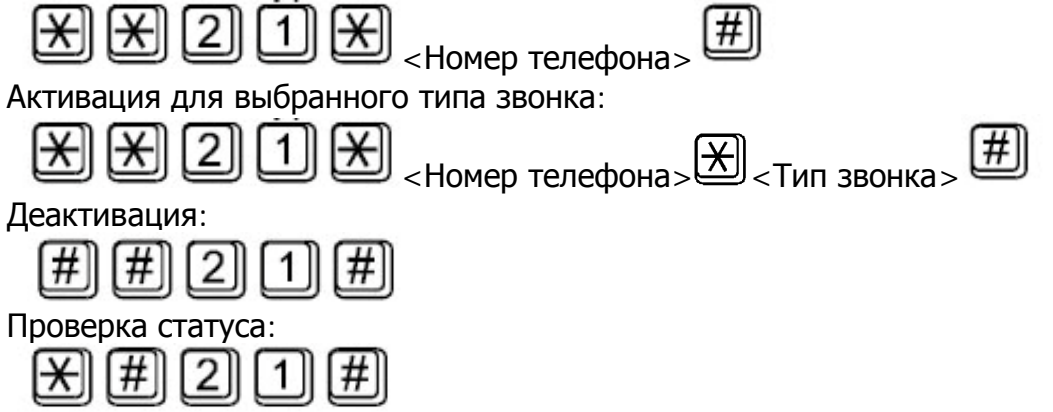

# *5.6.2. Переадресация вызова, если линия занята*

Если эта услуга активирована, то входящие звонки будут переадресовываться на заданный номер телефона, если EasyGate уже обрабатывает другой входящий звонок.

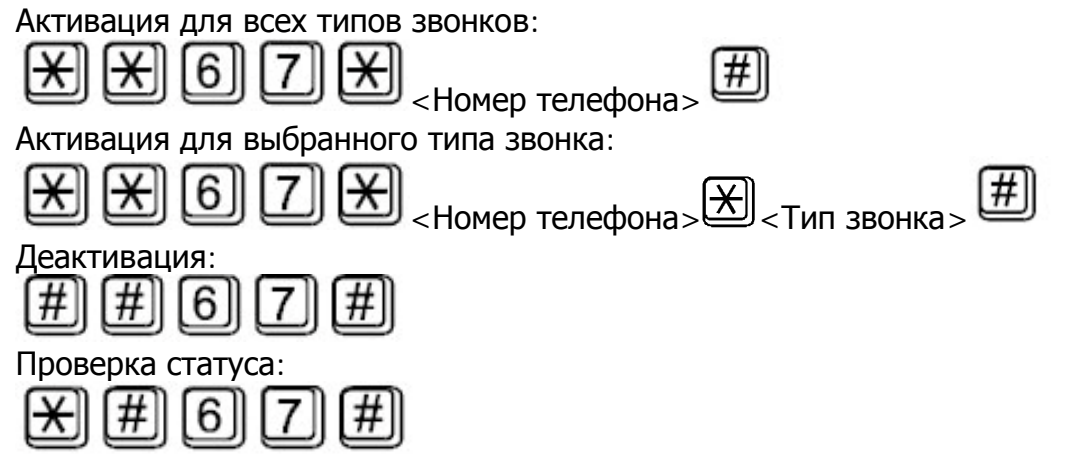

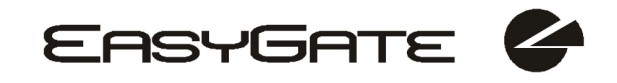

## *5.6.3. Переадресация звонка <sup>в</sup> случае, если нет ответа*

Если эта услуга активирована, то входящие звонки будут переадресовываться на указанный номер телефон, если в течение определенного времени нет ответа на входящий звонок. Время задержки ответа может устанавливаться до 20 секунд.

Активация для всех типов звонков:

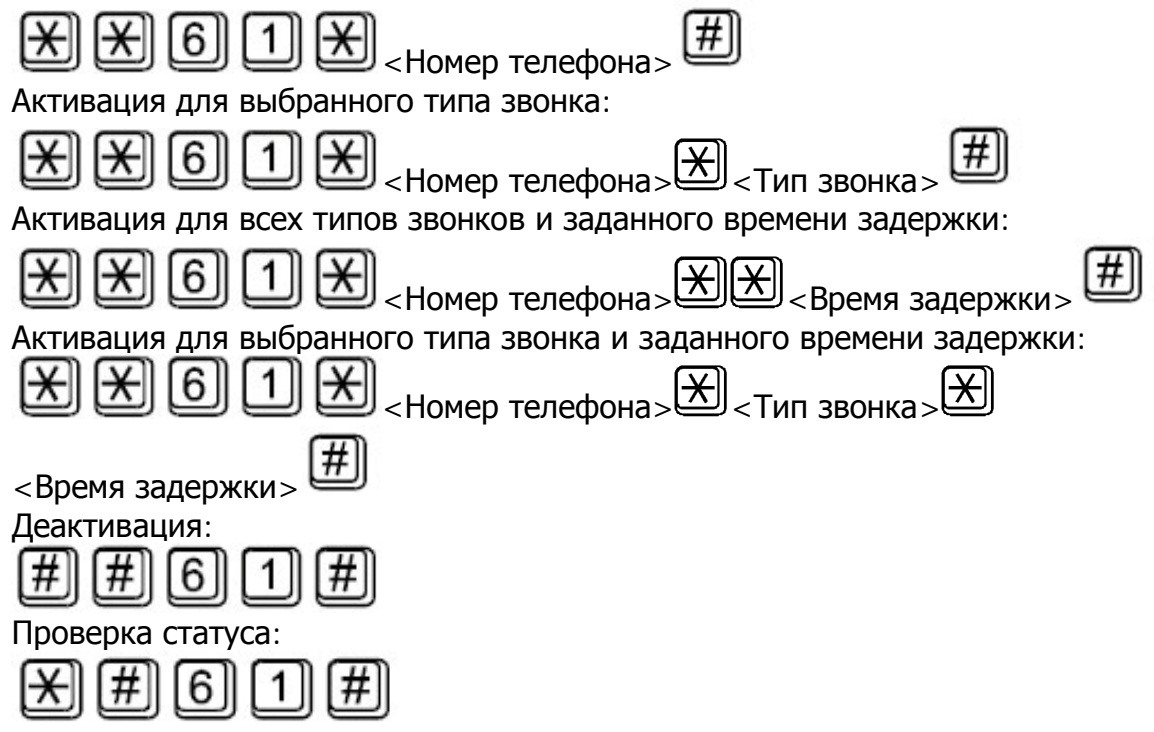

# *5.6.4. Переадресация звонка, если EasyGate недоступен*

Если эта услуга активирована, то входящие звонки будут переадресовываться на заданный номер телефона, если ваш EasyGate недоступен в GSM сети.

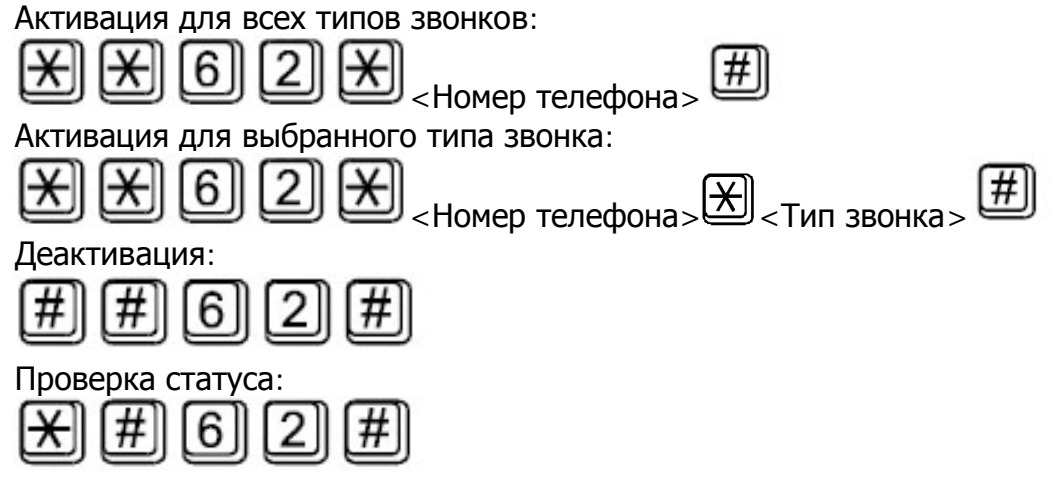

# *5.7. Ожидание вызова*

Если услуга ожидания вызова активирована, то во время обработки входящего звонка на EasyGate второй входящий звонок не будет отклоняться. Второй ходящий звонок будет отмечаться звуковым сигналом. Для управления несколькими входящими звонками см. пункт 5.8.

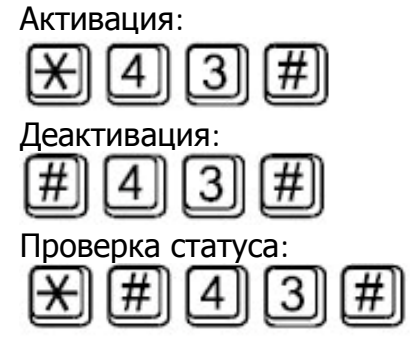

# *5.8. Удержание вызова*

Перед использованием проверьте, поддерживает ли ваша сеть данную услугу. Данная услуга идентична услуге "Ожидания вызова", описанной в пункте 5.7. Если на линии есть ожидание вызова, то с данной услугой у вас есть больше вариантов, что делать с вызовом, находящимся в ожидании. Каждое действие выполняется с помощью FLASH и DTMF кода:

Чтобы отменить все удерживаемые вызовы или отменить ожидающий вызов:

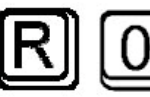

Чтобы отменить активный вызов и принять удерживаемый или ожидающий вызов:

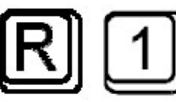

Чтобы поместить активный вызов на удержание и принять удерживаемый или ожидающий вызов (переключение между двумя вызовами):

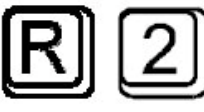

Чтобы переместить все удерживаемые вызовы в активные и установить режим конференции:

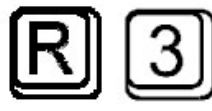

Чтобы связать два вызова (активный и удерживаемый) и отключить EasyGate от обоих вызовов:

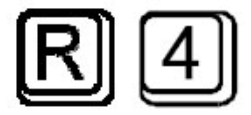

# **6. Функция передачи/получения факсов и данных**

Только модель EasyGate с конвертером факса поддерживает функцию отправки/получения факса и данных.

# *6.1. Отправка факса или подключение модема <sup>к</sup> GSM-сети/его отключение*

#### **6.1.1.GSM соединение для факса и данных**

EasyGate с конвертером факса имеет возможность посылать и получать факсимильные сообщения через GSM сеть, используя факсимильный аппарат Group 3, подключенный по телефонной линии FXS. Сервис факсимильных сообщений должна быть зарегистрирован у вашего GSM оператора. EasyGate имеет возможность передавать данные, используя аналоговый модем, подключенный к линии FXS. **Эта функция удобна при использовании устройств со встроенным модемом, для которых нет возможности использования последовательной линии.** Услуга передачи данных должна быть также зарегистрирована у вашего GSM оператора.

#### **6.1.2.Отправка факса через GSM сеть и модемное соединение через GSM**

Прежде чем набрать номер, на который будет отправлен факс или на который будут переданы данные, следует набрать код \*01\* или \*02\* соответственно. Эти коды сообщат шлюзу, что устанавливаемое соединение предназначено для отправки факсимильного сообщения или передачи данных.

#### **6.1.3.Получение факса из сети GSM**

Рекомендуется активировать на SIM-карте отдельный номер факса – схему множественных номеров. Факсовые сообщения должны перенаправляться на номер факса, запрос на прием данных – на номер приема/передачи данных. В этом случае входящие запросы на прием факса, данных и голосовые звонки будут распознаваться автоматически. Шаблон звонка для запроса на прием факса и данных можно сделать отличным от шаблона для голосовых вызовов.

Если номер приема факса или данных не активирован, то вызов из аналоговой сети, перенаправленный на номер GSM, не сможет быть определен как вызов на прием факса или данных и будет направлен по аналоговому каналу сети GSM, поэтому соединение не будет установлено. В этом случае шлюз можно настроить с помощью команд DTMF, используя устройство, подключенное к линии FXS. Данные команды могут использоваться для направления данных и факсов на линию FXS или последовательную линию.

Коды DTMF для получения факса:

- **\*9900#** Сброс всех текущих настроек для получения факса
- **\*9901#** Следующий вызов является вызовом на прием факса, настройка сбрасывается после получения вызова или команды \*9900#
- **\*9902#** Факс перенаправляется на FXS, отменить команду \*9900# или сброс настроек устройства +
- **\*9903#** Факс перенаправляется на COM, отменить команду \*9900# или сброс настроек устройства +

Коды DTMF для получения данных:

- **\*9800#** Сброс всех указанных ниже настроек получения данных
- **\*9801#** Следующий вызов является вызовом на прием данных, настройка сбрасывается после получения входящего вызова или команды \*9800#
- **\*9802#** Данные перенаправляются на FXS, отменить команду \*9800# или сброс настроек устройства +
- **\*9803#** Данные перенаправляются на COM, отменить команду \*9800# или сброс настроек устройства **+**

Команды, помеченные "+", используются для задания параметров, которые можно установить на постоянной основе в программе конфигурирования (PCManager). Используемые команды DTMF имеют более высокий приоритет, чем настройки в программе конфигурирования, но действуют только до сброса настроек шлюза или поступления отменяющей команды.

Настройка следующего вызова является лишь альтернативным решением, которое не может заменить использование схемы множественных номеров (например, в случае, когда перед приемом факса или данных поступает непредвиденный голосовой вызов, данное решение не позволит принять его).

#### *6.2. Поддерживаемые протоколы передачи факсов <sup>и</sup> данных*

#### **6.2.1.Поддерживаемые протоколы передачи факсов**

Шлюз поддерживает подключение аналоговых аппаратов формата Fax Group 3 по протоколам V.29, V.27 и V.27ter. Максимальная скорость передачи данных – 9,6 Кб/с. Максимальная скорость передачи данных напрямую зависит от качества линии, которое тестируется в начале соединения во избежание ошибок при передаче данных. Служба факса доступна при силе поля до -90 дБм.

#### **6.2.2.Поддерживаемые протоколы передачи данных**

Шлюз поддерживает подключение аналогового модема по протоколам V.34, V.32bis, V.32, V.22bis, V.22, Bell 212A и Bell 103. Максимальная скорость передачи данных – 56 Кб/с. При соединении между двумя модемами скорость передачи данных ограничивается скоростью технологии CSD в сети GSM, максимум – 14,4 Кб/с.

Более высокая скорость может быть полезна только при использовании GPRSсоединения. Максимальная скорость передачи данных напрямую зависит от качества линии, которое тестируется в начале соединения во избежание ошибок при передаче данных. Скорость передачи данных при GPRS-соединении также ограничивается фактической скоростью GPRS-передачи в сети GSM. Часто на скорость влияет загруженность сети.

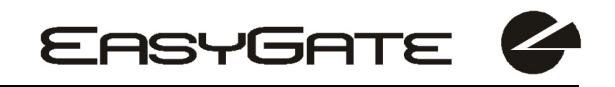

# *7.Вход для отправки SMS*

Этот универсальный вход предназначен для подачи сигнала тревоги или сигнализации о состоянии ошибок любой аппаратуры, оборудованной соответствующим контактом.

При активировании этого входа (замыкании контактов) инициируется передача одного SMS-сообщения на один запрограммированный заранее телефонный номер.

**Предупреждение!** С учетом особенностей службы передачи SMS и шлюза EasyGate не следует пользоваться этой функцией в сочетании с системами жизнеобеспечения и системами защиты собственности. Производитель не будет нести ответственность за возможный ущерб жизни и здоровью, вызванные сбоем при отправлении SMS.

# *8.COM - интерфейс последовательной передачи данных*

Полнофункциональный интерфейс последовательной передачи данных RS-232C с 9-контактным разъемом совместим с любым внешним модемом.

Скорость передачи варьируется в диапазоне от 1200 до 115200 бит/с. EasyGate поддерживает «autobanding» (т.е. реагирует на АТ-команды со скоростью, равной скорости передачи АТ-команд и продолжает функционировать на этой скорости). Устанавливаемый режим передачи должен быть 8 бит, нет контроля четности, один стоповый бит (8N1).

Центральный процессор шлюза EasyGate использует аналогичный интерфейс для осуществления вызовов, потому он обладает возможностью блокировки внешнего интерфейса последовательной передачи данных - всё ПО для РС должно обеспечивать аппаратный контроль потока передачи данных.

COM-порт может использоваться для:

- Программирования и мониторинга
- Передачи данных CSD PC-PC
- Передачи факсимильных сообщений с компьютера CSD или высокоскоростного GPRS-подключения к Интернет
- Приема и отправления SMS

#### *8.1. Программирование, мониторинг*

Установите программное обеспечение EasyGate PCManager, входящее в комплект поставки.

Программа предназначена для задания параметров адаптера EasyGate. Она позволяет считывать конфигурационную информацию из памяти и записывать значения в память шлюза EasyGate. Кроме того, значения всех параметров могут быть сохранены в файле на ПК в целях резервного копирования или передачи в другие шлюзы EasyGate.

Программное обеспечение EasyGate PCManager представляет собой также средство мониторинга. С помощью данного устройства можно определить имя оператора сотовой связи GSM, уровень сигнала, тип модуля GSM, SIM и т.п. в процессе работы шлюза EasyGate.

#### *8.2. Передачи данных между компьютерами по каналу CSD*

Режим CSD обеспечивает передачу данных по сети GSM с максимальной скоростью 14400 бит/с. Устройство функционирует как классическое соединение двух модемов (АТ-команды ATD, ATH, ATA и т.п.). Подключение может выполняться к другому GSM-модему или обычному модему для проводной телефонной сети.

**Предупреждение!** Вызовы для передачи данных и вызовы для передачи факсов поступают из обычной телефонной сети как голосовые вызовы (вызов по телефонной линии EasyGate), поскольку аналоговая сеть не может различать вызовы модема/вызовы факса. Следовательно, необходимо предусмотреть на SIM-карте другой телефонный номер для входящих вызовов передачи данных и

факсов, отличный от номера для голосовых вызовов (схема с несколькими номерами). Сеть GSM идентифицирует вызов, поступающий на этот номер, как вызов передачи данных/факсов, при этом инициируется вызов интерфейса последовательной передачи данных СОМ.

# *8.3. CSD или высокоскоростное GPRS подключение <sup>к</sup> сети Интернет*

Для подключения к сети Интернет установите драйвер факс-модема. Другим вариантом является использование мастера установки поставщика услуг GSM, если он поддерживает модуль CINTERION (Siemens) GSM, входящий в состав шлюза EasyGate (SIEMENS MC39i, MC55, MC56 или MC55i). Драйвер GPRS/факсмодема находится на инсталляционном CD. Путь к драйверу: \\data\EasyGate\Modem driver\. Название файла с драйвером: mdm2n\_vx.x.inf, где «x.x» зависит от версии драйвера.

Как правило, мастер установки также задает конфигурацию коммутируемого подключения к сети. При установке вручную необходимо правильно задать параметры подключения. Запросите инструкции по созданию подключения к сети Интернет у поставщика услуг GSM, поскольку они могут различаться у разных операторов сотовой связи (особенно это касается телефонного номера, адреса DNS-сервера, и т.п.). Необходимо, например, задать APN в расширенных параметрах конфигурации модема в режиме GPRS:

**Пример:** at+cgdcont=1,"IP","internet.t-mobile.cz"

**Предупреждение!** Как правило, операторы сотовой связи указывают номер \*99# для создания GPRS-соединения. Для модулей CINTERION (Siemens) GSM используется формат \*99\*\*\*1#.

#### **8.3.1. Режим соединения: CSD или GPRS?**

Максимальная скорость передачи данных в режиме CSD составляет 14400 бит/с. GSM соединение резервируется на все время соединения, оплата вызовов осуществляется в соответствии с длительностью соединения. Режим CSD позволяет обеспечивать передачу данных между двумя компьютерами.

EasyGate оборудован модулями GSM, обеспечивающими услуги GPRS класса 10 (4+2 интервала времени), что означает, что данные модули обеспечивают скорость передачи данных на компьютер 85600 бит/с и половину пропускной способности сети GSM. GPRS не может использоваться для соединения двух компьютеров. Он может использоваться только для подключения к точке доступа, например, для выхода в Интернет. Большинство операторов сотовой связи осуществляют тарификацию соединений GPRS в соответствии с учетом объема переданных данных или за фиксированную плату. Таким образом GPRS подходит для длительных соединений с нерегулярной передачей данных.

### *8.4. Прием <sup>и</sup> отправка SMS*

С помощью соответствующих АТ-команд можно передавать и принимать SMSсообщения. Существуют различные программы для персонального компьютера, основанные на этом принципе. Установите программное обеспечение для модулей CINTERION (Siemens) GSM (можно также воспользоваться программным

обеспечением для мобильных телефонов SIEMENS). Передача и прием SMS возможны даже в течение голосовых вызовов EasyGate.

## *8.5. Объединение трафика через COM-порт <sup>с</sup> голосовыми вызовами*

Как уже упоминалось, передача SMS может выполняться даже в процессе телефонных звонков. Программа SMS временно блокируется только при установлении исходящего вызова и в начальный момент входящего вызова.

То же самое относится к мониторингу PCManager. В процессе установки голосовых вызовов отображается сообщение, указывающее на блокирование шлюза EasyGate.

В процессе передачи данных в режиме CSD или соединения PC-FAX осуществление голосовых вызовов невозможно. В процессе передачи данных в режиме GPRS могут осуществляться исходящие и входящие вызовы. GPRSсоединение остается активным в течение всего вызова, однако передача данных при вызове невозможна (адаптер EasyGate является GPRS-терминалом класса В). По завершении вызова передача данных возобновляется.

#### *8.6. Перечень поддерживаемых АТ-команд*

На компакт-диске, входящем в комплект поставки адаптера EasyGate, хранятся PDF- файлы с информацией относительно модулей CINTERION (Siemens) GSM.

**Предупреждение!** Поскольку модуль GSM используется центральным процессором EasyGate, в первую очередь, для голосовых вызовов, пользуйтесь АТ-командами осторожно. При работе с АТ-командами можно внести ошибки в конфигурацию модуля GSM, что выведет EasyGate из строя. Для устранения большинства неполадок можно выключить шлюз и включить ее заново, чтобы вынудить центральный процессор выполнить полную инициализацию модуля GSM.

#### **В особенности, не рекомендуется пользоваться командами:**

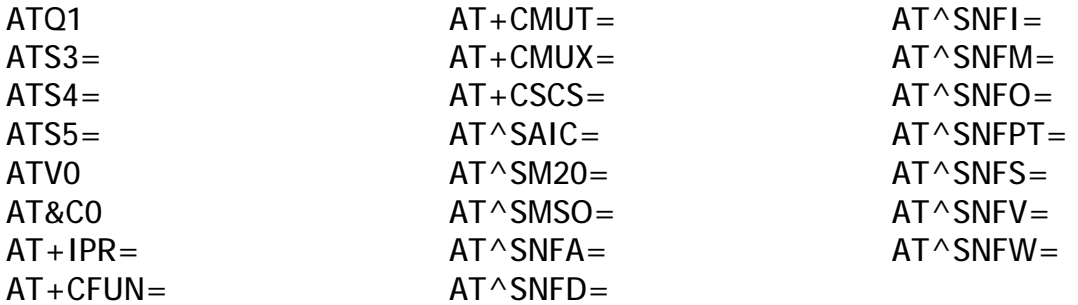

# *9. Программирование параметров EasyGate*

Для всех параметров EasyGate предусмотрены такие значения по умолчанию, которые удовлетворяют требованиям большинства пользователей и не требуют модификации. Для изменения параметров EasyGate можно воспользоваться одним из следующих способов:

- Воспользоваться персональным компьютером с установленным PCManager. Все функции, поддерживаемые EasyGate, могут программироваться с помощью персонального компьютера.
- Воспользоваться программированием с помощью телефонного аппарата в тональном режиме набора номера. Но не все функции могут быть установлены таким способом.

# *9.1. Программирование <sup>с</sup> помощью телефонного аппарата*

- 1. Снимите трубку. В трубке будет слышен сигнал ожидания или сигнал «занято», светодиод Line начнет мигать.
- 2. Введите сервисный пароль (по умолчанию 12345, может изменяться) с помощью тонального набора. Для отмены неверно введенного пароля

повесьте трубку перед нажатием символа  $\left[\frac{1}{10}\right]$ .

- 3. Для подтверждения пароля нажмите  $\left(\frac{1}{1}\right)$ .
- 4. Если был введен правильный пароль, Вы услышите подтверждающий сигнал. Если пароль был введен неверно, то набранный номер может быть передан в сеть GSM в качестве вызова. Для предотвращения передачи вызова повесьте трубку, если Вы не услышали подтверждающий сигнал.
- 5. EasyGate останется в режиме программирования до тех пор, пока трубка не будет повешена.
- 6. Введите номер программируемого параметра и нажмите . [<u>X</u>] Если номер параметра введен верно, Вы услышите подтверждающий сигнал, в противном случае Вы услышите сигнал отказа и сможете повторно ввести номер параметра.
- 7. Если номер параметра подтвержден, введите значение параметра и нажмите  $\left[\frac{1}{2}\right]$ . Если значение параметра находится в допустимом диапазоне, Вы услышите сигнал о сохранении. В противном случае Вы услышите сигнал отказа. В любом случае, Вы можете ввести другой номер параметра.

Числовые параметры задаются с использованием единиц измерения, указанных в описании параметров. Для параметров «ДА/НЕТ» используйте для для «ДА» и  $\Box$  для «НЕТ».

Для отмены любого действия по программированию в режиме программирования нажмите  $\boxed{\text{H}}$ . После нажатия этой клавиши Вы услышите сигнал отказа и сможете ввести новый номер параметра. О сохранении значений

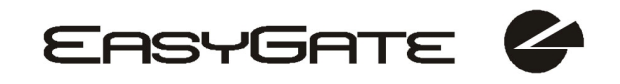

параметров сигнализирует сигнал о сохранении. Для выхода из режима программирования повесьте трубку.

# *Пример:*

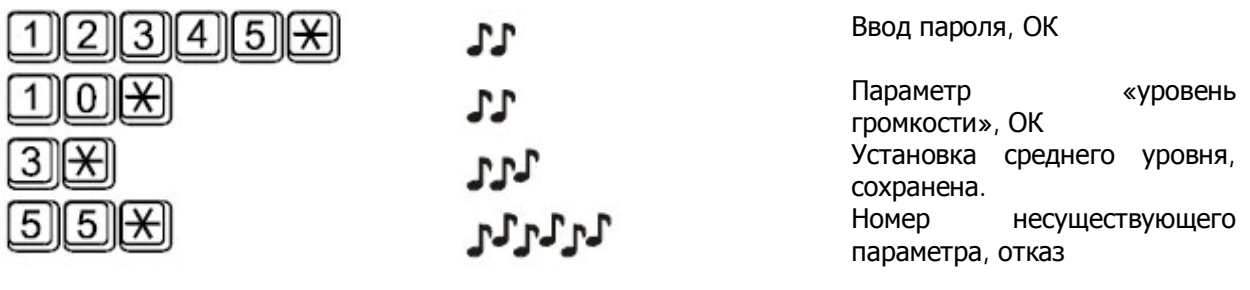

## *9.2. Программирование <sup>с</sup> помощью персонального компьютера*

Для программирования с помощью персонального компьютера подключите EasyGate к компьютеру с помощью кабеля последовательной передачи данных. Убедитесь, что на компьютере установлена программа EasyGate PCManager. Программирование с помощью этой программы не вызывает никаких затруднений. Все действия сопровождаются текстовыми подсказками. Для любого элемента интерфейса есть всплывающая подсказка.

Передача и сохранение данных в EasyGate, включая обновление встроенного программного обеспечения, выполняется в особом режиме, в котором EasyGate ожидает около 3с после включения питания (светятся все светодиоды). Если в процессе этого тайм-аута поступает инструкция от PCManager, EasyGate остается в этом режиме столько, сколько потребуется. Если EasyGate не перезагружается после завершения работы PCManager, выключите шлюз и включите его заново.

Обработка данных

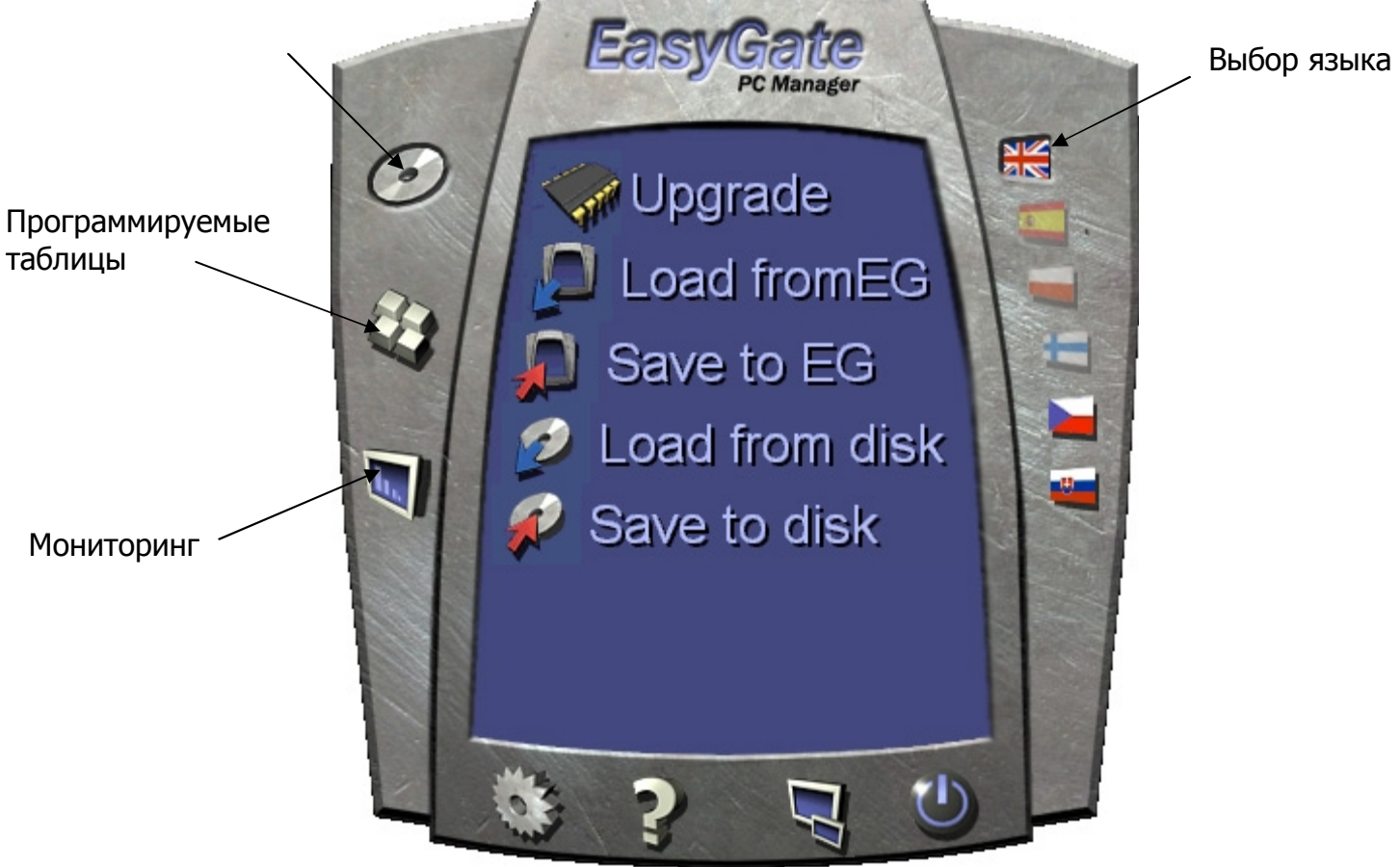

#### **9.2.1. Базовые инструкции по программированию**

- 1. Запустите программу PCManager и выберите язык отображения текста (на правой тороне панели).
- 2. Щелкните значок компакт-диска для перехода в режим обработки данных (на левой стороне панели)

- 3. Загрузите данные из EasyGate если EasyGate не находится в специальном режиме программирования, выключите EasyGate и включите его заново.
- 4. Щелкните значок с таблицей программирования (на левой стороне панели).
- 5. Параметры расположены в соответствии с их функциями в таблицах. Установите значения всех параметров, которые необходимо изменить. Если навести на параметр курсор мыши, отображается подсказка.
- 6. Щелкните повторно значок компакт-диска для перехода в режим обработки данных.
- 7. Сохраните данные в шлюз EasyGate если EasyGate не находится в специальном режиме программирования, выключите EasyGate и включите его заново.

#### **9.2.2. Варианты обработки данных в дальнейшем**

В дополнение к изменениям в памяти шлюза EasyGate существует возможность сохранить данные в файл на персональном компьютере и повторно загрузить их в программу PCManager. Рекомендуется выполнять эту операцию для резервного копирования текущих конфигураций или сохранения конфигурации в другой системе EasyGate.

**Предупреждение!** В таблице Security хранятся PIN-код и сервисный пароль. Для обработки этих параметров требуется специальная процедура. Они не сохраняются в файле на персональном компьютере по соображениям безопасности. При загрузке файла в PCManager и далее в память EasyGate PINкод и сервисный пароль не должны изменяться, если только их не изменяли вручную перед сохранением.

**Предупреждение!** После запуска программы PCManager во все таблицы заносятся значения по умолчанию. Рекомендуется считывать данные из памяти EasyGate перед изменением значений параметров и их сохранением. Если сохранить данные сразу после запуска программы PCManager, все параметры, кроме PIN-кода и сервисного пароля в памяти EasyGate, получат значения по умолчанию.

**Предупреждение!** PIN-код и сервисный пароль могут изменяться или вручную или при полной инициализации адаптера.

#### **9.2.3. Обновление**

Производитель реагирует на запросы клиентов. Периодически обновляется встроенное программное обеспечение. Текущая версия встроенного программного обеспечения шлюза EasyGate, программы PCManager и руководства пользователя доступны на web-сайте <http://www.2n.cz/>. Последняя версия встроенного программного обеспечения всегда включается в комплект установки программы PCManager.

#### **Процедура обновления:**

- 1. Запустите программу PCManager, выберите язык отображения текста (на правой стороне панели).
- 2. Щёлкните значок компакт-диска для перехода в режим обработки данных (на левой стороне панели)

- 3. Щёлкните команду upgrade (обновление). Если EasyGate не находится в специальном режиме программирования, выключите EasyGate и включите ее заново.
- 4. Обновление будет выполнено автоматически. **Не выключайте персональный компьютер или EasyGate в процессе обновления!**

**Предупреждение!** Программа PCManager проверяет версии программного обеспечения в EasyGate и в файле обновления. Если версия в файле является более новой, то процедура обновления выполняется. При обнаружении идентичной или более ранней версии программного обеспечения программа PCManager запрашивает подтверждение обновления оператором.

**Предупреждение!** С учетом возможных изменений структур данных в памяти EasyGate программа PCManager и программное обеспечение EasyGate должны соответствовать друг другу по версиям. Версия программы PCManager, которая может использоваться для программирования EasyGate, отличается от версии EasyGate буквой, следующей за номером версии (например, 1.00А). Программа PCManager контролирует соответствие версий и выдаст оператору уведомление.

#### **9.2.4. Мониторинг**

Функция мониторинга активна при работе EasyGate в режиме эксплуатации (при регистрации шлюза в сети GSM). Если EasyGate не зарегистрирован в сети GSM, COM-порт блокируется, мониторинг не может осуществляться.

Эта функция сбора информации позволяет идентифицировать:

- Тип модуля GSM и ID IMEI;
- IMSI ID SIM-карты и координаты центра обработки SMS, необходимые для отправления SMS;
- Имя оператора сотовой связи и уровень сигнала, принимаемого EasyGate эти данные позволяют определить оптимальное местоположение адаптера для приема сигнала (эти данные обновляются с интервалом 10 с).
- Состояние линии EasyGate режим ожидания, исходящий вызов, входящий вызов, включая телефонный номер. COM-порт блокируется в процессе передачи набираемого номера и на начальной стадии приема входящего вызова. PCManager сообщает о блокировке COM-порта.

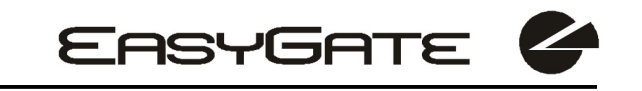

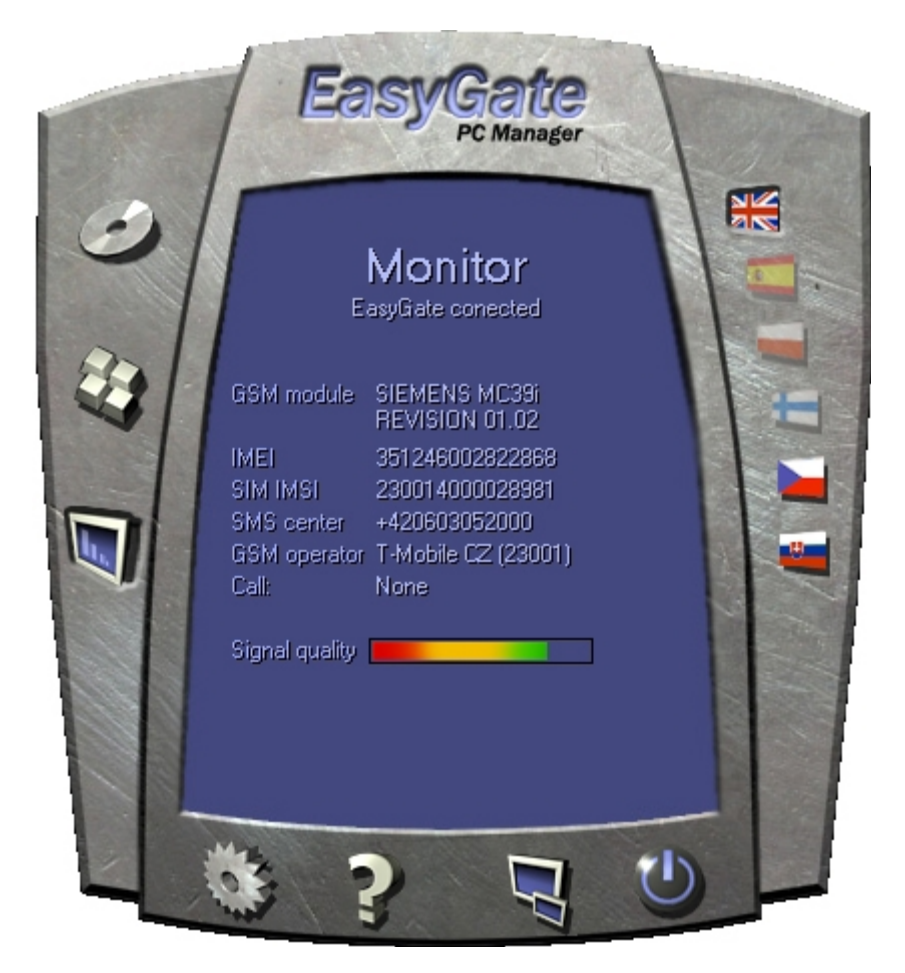

#### **9.2.5. Другие кнопки управления**

В нижней части окна PC Manager находятся кнопки, которые позволяют закрыть приложение, свернуть его на панель задач и отобразить информацию о приложении. Поменять COM-порт для связи с EasyGate можно, нажав кнопку Настройка. Выбранный порт должен соответствовать порту подключения шлюза EasyGate к ПК.

# *9.3. Таблицы параметров*

В этом разделе перечислены все программируемые параметры. Для каждого параметра указываются используемые единицы измерения, номер функции (если есть) для программирования с помощью телефонной линии, описание поведения шлюза EasyGate, варианты установки значения, шаг установки значения и значение по умолчанию.

#### **9.3.1. Параметры телефонной линии**

#### **9.3.1.1. Параметры звонка**

**Тип набора Сердина и Северо и Северо Номер функции:** -

Позволяет выбрать тип набора, принимаемый шлюзом EasyGate от УАТС или телефонного аппарата. EasyGate принимает только набор заданного типа и игнорирует другие.

Допустимые значения:

DTMF - EasyGate использует только тональный режим набора. Pulse -EasyGate использует только импульсный режим набора Значение по умолчанию:DTMF

#### **Время набора** [с] **Номер функции:** Номер функции:

Тайм-аут, в течение которого EasyGate ожидает продолжения набора номера. По истечении тайм-аута система начинает установление соединения.

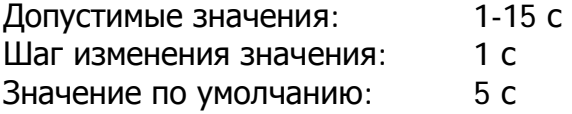

#### **Минимальное время на рычаге** [мс] Номер функции:

Минимальная длительность интервала прерывания тока в линии, которая воспринимается EasyGate как повешенная трубка.

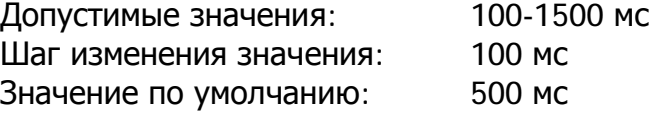

#### **Сигнал после окончания набора номера** Номер функции:

Выбор сигнала, указывающего на конец набора номера (начало исходящего вызова). Допустимые значения: ДА/НЕТ Значение по умолчанию: ДА

#### **9.3.1.2. Сигнализация**

**Сигнализация текущего вызова с помощью смены полярности** Номер функции:-

Выбор сигнализации о текущем вызове с помощью смены полярности. В течение вызова на телефонной линии присутствует напряжение обратной полярности.

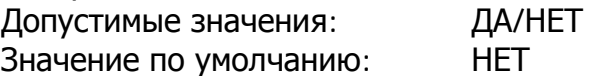

#### **Тарифные импульсы в начале/конце вызова** Номер функции:

Сигнализирует о начале/завершении вызова тарифными импульсами Возможные настройки:

- Нет: Шлюз EasyGate не передает тарифный импульс в качестве сигнала о начале/окончании вызова.
- По окончании вызова: Шлюз EasyGate передает тарифный импульс по окончании вызова.
- В начале вызова: Шлюз EasyGate передает тарифный импульс в начале вызова.

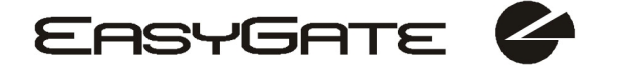

В начале и по окончании вызова: Шлюз EasyGate передает тарифный импульс в начале вызова и по его окончании.

Значение по умолчанию: Нет

#### **Частота тарифных импульсов** Номер функции: -

**EASYGATE** 

Настройка частоты тарифных импульсов. Возможные настройки:

> 16 кГц –EasyGate передает тарифные импульсы с частотой 16 кГц

12 кГц –EasyGate передает тарифные импульсы с частотой 12 кГц

Значение по умолчанию: 16 кГц

#### **9.3.1.3. Установки тонового сигнала**

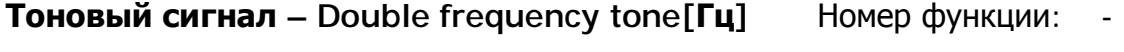

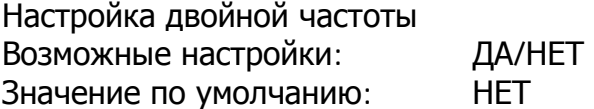

#### **Тоновый сигнал – частота** [**Гц**] В Помер функции:

Установка частоты/частот для тонового сигнала. Возможные настройки: 5-1275 Hz Шаг установки: 5 Hz Значение по умолчанию: 425 Hz

#### **Тоновый сигнал - интонация** Вилия Номер функции:

Этот тоновый сигнал генерируется после снятия трубки, если EasyGate готов к приему набираемого номера.

Возможные настройки:

Непрерывный: EasyGate генерирует непрерывный тоновый сигнал

«А» Морзе: Шлюз EasyGate генерирует тоновый сигнал с ритмом 320/320/640/640 мсек

Значение по умолчанию: Непрерывный

#### **Тоновый сигнал «Занято» – двойная частота**[Hz] Номер функции**:** -

Настройка двойной частоты Возможные настройки: ДА/НЕТ Значение по умолчанию: НЕТ

**Тоновый сигнал «Занято» – частота** [Гц] Номер функции:

Установка частоты/частот для сигнала «Занято».

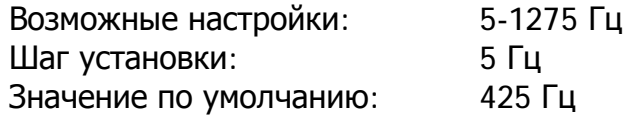

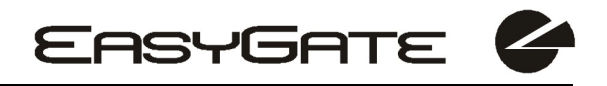

#### **Сигнал «Занято» - тональность** Номер функции**:** -

Настройка тональности сигнала «Занято» Возможные настройки:

330/330 ms -cadence 330 ms tone, 330 ms pause 200/200 ms -cadence 200 ms tone, 200 ms pause 250/250 ms -cadence 250 ms tone, 250 ms pause 375/375 ms -cadence 375 ms tone, 375 ms pause 500/500 ms -cadence 500 ms tone, 500 ms pause

Значение по умолчанию: 330/330 мс

#### **Сигнал после разъединения**<br> **Сигнал после разъединения**

Если удаленный абонент кладет трубку первым, абонент EasyGate может слышать сигнал, выбранный здесь:

Возможные настройки:

«Занято»: EasyGate передает сигнал «Занято» по окончании звонка

Непрерывный: EasyGate передает непрерывный сигнал по окончании звонка.

Значение по умолчанию: Занято

#### **9.3.1.4. Громкость**

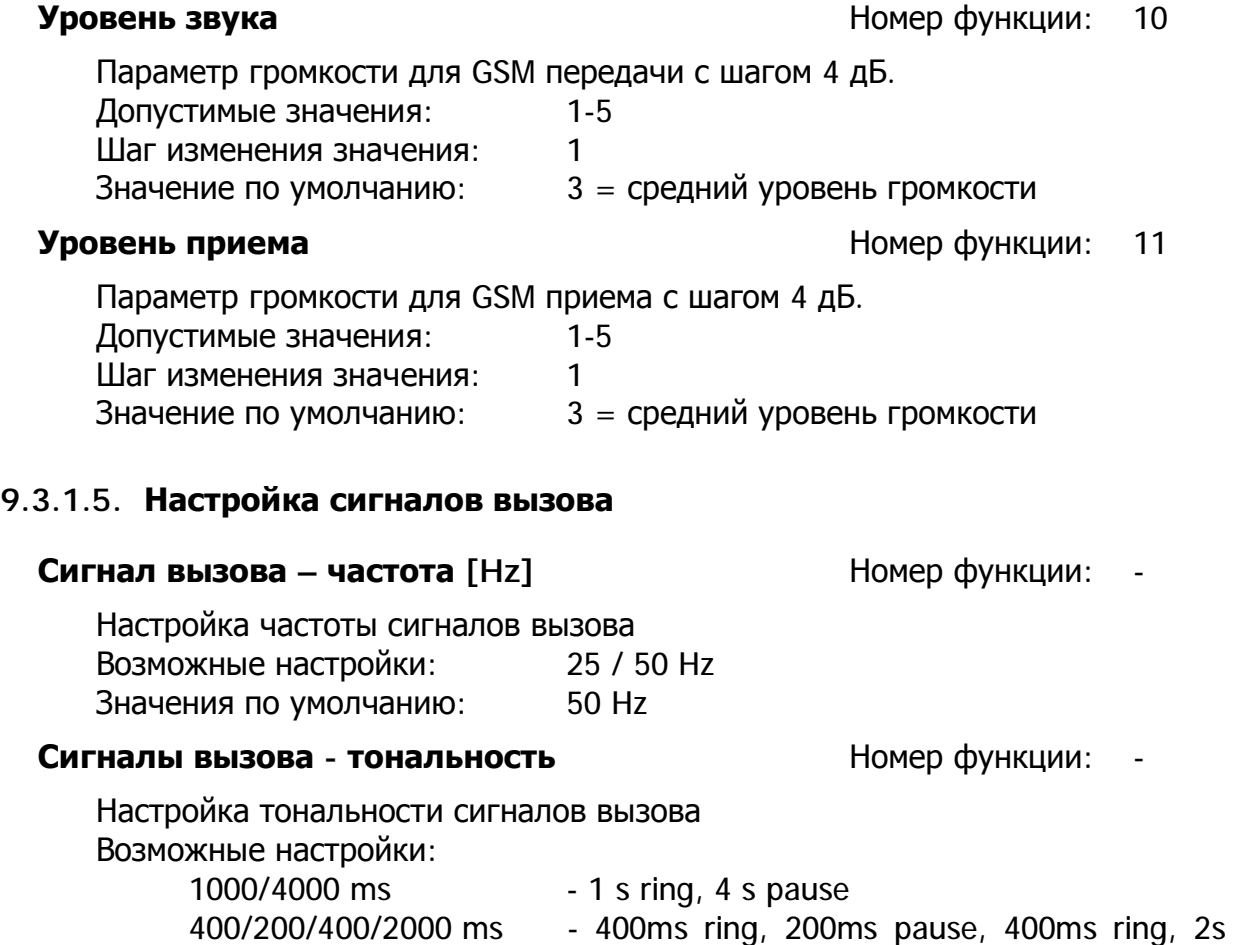

pause

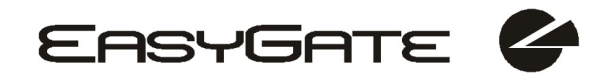

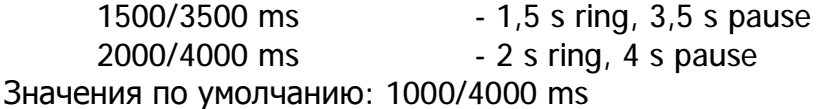

#### **Сигналы вызова данные/факс – тональность** Номер функции: -

Тональность сигналов вызова для данныхфакса

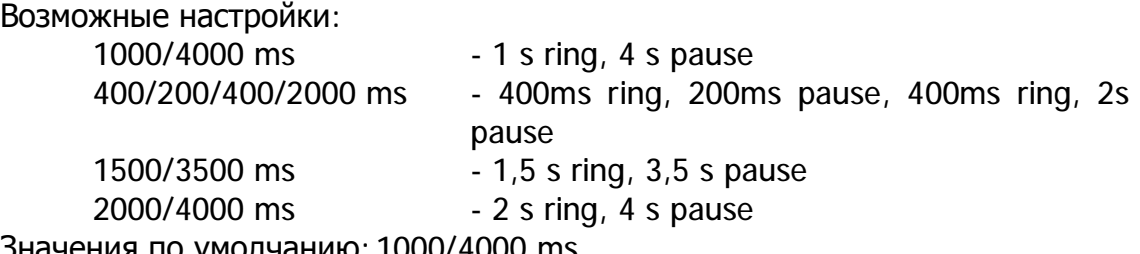

Значения по умолчанию: 1000/4000 ms

#### **Передача** CLI **НОМЕР функции**: 19

Установите значение этого параметра для включения/выключения идентификации номера аппарата из сети GSM. Функция может быть включена, если на телефонной линии установлено устройство, которое может принимать FSK в соответствии со стандартами ETSI. Возможные настройки:

Сброс **-EasyGate не передает CLI.** FSK during ringing -EasyGate передает CLI на базе FSK в соответствии со стандартом ETSI EN 300 659 (передача в процессе звонка). Tbd. **-зарезервировано для использования в** 

дальнейшем

Значение по умолчанию: Не передавать

#### **Замена символа** + **в** CLI **путем Homep функции: -**

Если для данного параметра задано значение, то символ + в международном префиксе CLI заменяется на указанную строку. Символ + не может передаваться по протоколу FSK и не может набираться с терминала с помощью тонального набора. Допустимые значения: 0-15 символов (0-9,\*,#)

Значение по умолчанию: пусто

#### **9.3.1.6. Автоматический звонок**

#### **Номер для вызова** «BabyCall» **Видиси и Номер функции:**

Номер, который будет набран функцией автоматического набора номера. Если номер не задан, функция отключена. Допустимые значения: 0-15 символов (0-9,\*,#,+) Значение по умолчанию: пусто

#### **Тайм-аут для вызова** «BabyCall» [c] Номер функции:

Длительность интервала между снятием трубки и автоматическим набором номера (если задан). В течение этого интервала шлюз EasyGate будет

ожидать набора номера, чтобы отменить вызов номера для автоматического набора. Даже при включенной функции «BabyCall» абонент может осуществлять обычные звонки. Допустимые значения: 0-15 с Шаг изменения значения: 1 с

Значение по умолчанию: 0 с

#### **9.3.2. Параметры маршрутизации**

В этой таблице объединены все параметры, связанные с обработкой номеров исходящих вызовов. В соответствии с префиксом, можно:

- Запретить набор номера вызывающий абонент услышит сигнал «занято»;
- Ускорить установление соединения, зная длину номера для заданного префикса;
- Ускорить установление соединения, допуская завершение набора с помощью  $\#$ ;
- Изменить набираемый номер путем удаления и/или добавления цифр.
- Установить тариф для заданного префикса.

В каждой строке в таблице указывается префикс (переменной длины) и параметры, которые определяют поведение шлюза EasyGate при наборе номера, начинающегося с данного префикса. В таблице могут содержаться до 20 различных префиксов.

Из этого правила могут быть исключения . номер может начинаться с тех же цифр, но обрабатываться по-другому. Любая строка таблицы, которая начинается с того же префикса, за которым следует одна или несколько цифр, рассматривается как исключение из правил, заданных строкой с более коротким префиксом. На рисунке ниже показан пример запрета международных вызовов за исключением звонков в Словакию, включая ускорение набора номера путем выбора параметров длины номера.

Не забудьте заполнить строку «Other numbers» - Другие номера - для номеров, префикс которых не содержится в таблице.

На рисунке ниже показан пример запрета международных вызовов за исключением звонков в Словакию, включая ускорение набора номера путем выбора параметров длины номера и установки тарифа (5 импульсов после установления контакта в сети и затем — один импульс каждые 10 секунд). Все остальные звонки невозможно осуществить и их шкала — один импульс каждые 30 с.

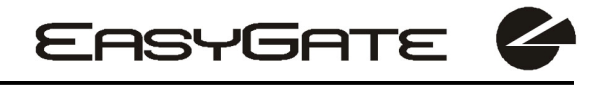

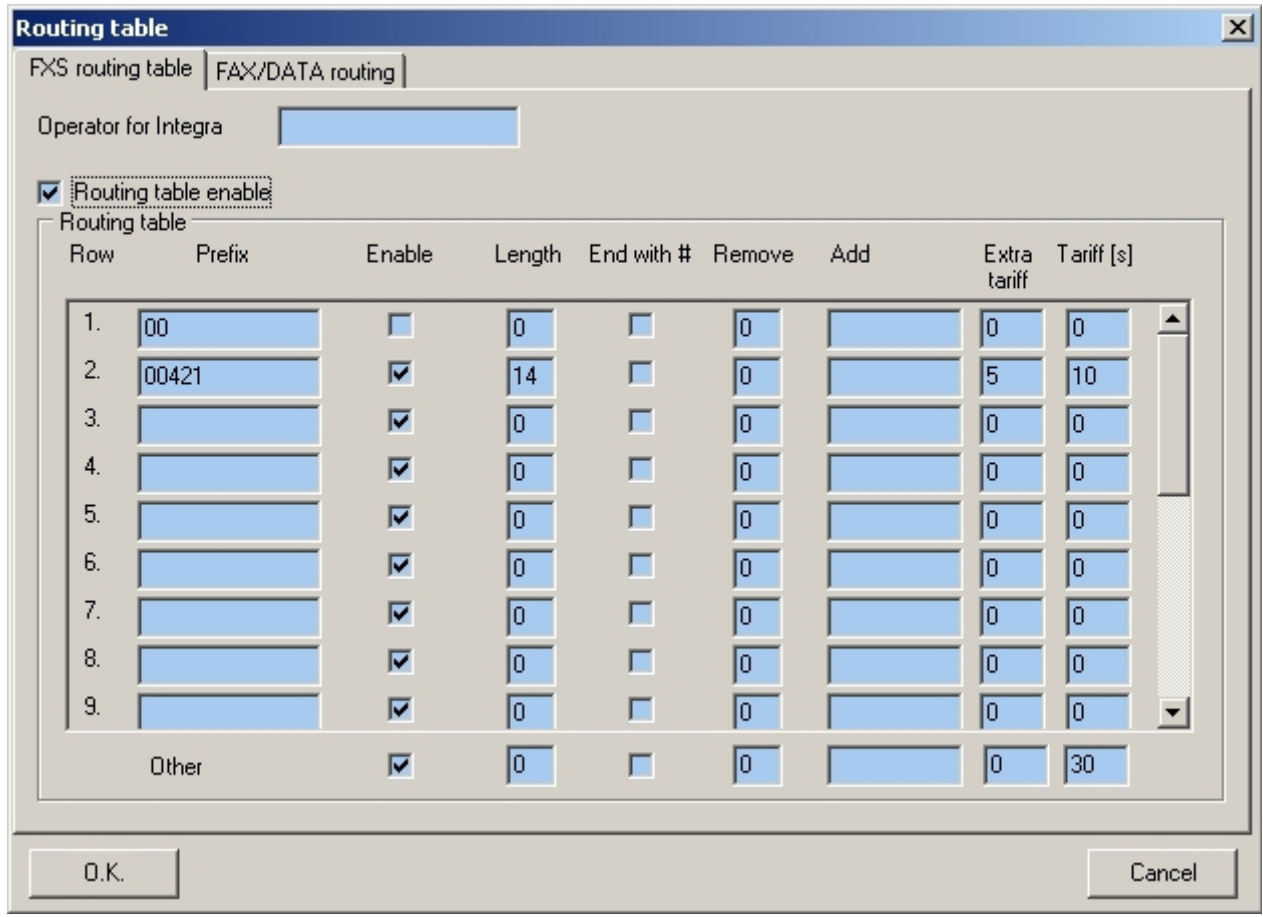

#### **Оператор внутренней сети Помер функции:** Номер функции:

В некоторых сетях GSM Вы можете добавить к набираемому номеру символ  $#$  - и АТС наберет добавочный номер абонента. Номер абонента будет показан на другой стороне, вместе с CLI. Этот параметр доступен, когда набираемый номер не содержит символа #. Возможные настройки: 0-8 символов (0-9)

Значения по умолчанию: пусто

**Включение таблицы маршрутизации Вилючение таблицы маршрутизации или Homep функции:** 20

Данный параметр позволяет разрешить использование таблицы маршрутизации. С помощью данного параметра можно запретить использование таблицы маршрутизации. Допустимые значения: ДА/НЕТ

Значение по умолчанию: НЕТ

**Префикс Номер функции:** Номер функции:

Префикс, идентифицирующий тип вызова (GSM, транкинговый вызов, бесплатный звонок и т.п.). Строка .Other numbers. («Другие номера») используется для задания правил обработки номеров с префиксами, не указанными в таблице. 0-14 символов  $(0-9, *, #)$ 

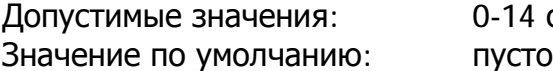

#### **Разрешить вызовы** Номер функции**:** -

Этот параметр позволяет разрешать/запрещать вызовы с префиксами, указанными в рассматриваемой строке.

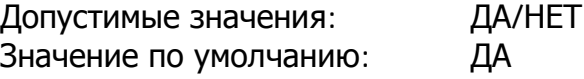

# **Длина номера и помера 1 номера 1 H**omep функции:

Данный параметр определяет ожидаемую длину номера для префикса, указанного в рассматриваемой строке. Это позволяет начать передачу вызова в сеть GSM сразу после ввода последней цифры. Если телефонный номер окажется короче, то будет учтён тайм-аут. Значение «0» означает, что функция отключена.

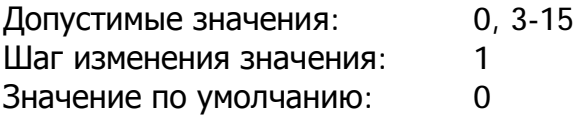

### **Завершать с помощью символа** # Вомер функции:

Данный параметр позволяет устанавливать соединение при приеме #. Символ # удаляется из набранного номера. Если # является частью набранного номера, эта функция не может использоваться для заданного префикса.

Допустимые значения: ДА/НЕТ Значение по умолчанию: НЕТ

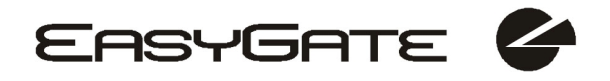

**Удалить Номер функции:**  $\mathbf{H}$ 

Параметр «Удалить» используется для автоматического перенаправления вызовов. Заданное число цифр (префикс) удаляется из начальной части номера.

Допустимые значения: 0-20 Шаг изменения значения: 1 Значение по умолчанию: 0

**Добавить Номер функции:**  $\blacksquare$ 

Параметр «Добавить» используется для автоматического перенаправления вызовов. Заданная строка добавляется перед первой цифрой вызываемого номера.

Допустимые значения: 0-8 символов (0-9,\*,#,+) Значение по умолчанию: пусто

### **Дополнительный тариф Видиманный тариф Видиманный тариф Видиманный тариф Видиманный тарифический и на изда**

Псевдо установка измерения тарифа (тариф базируется на продолжительности запроса). Дополнительный тарифный параметр определяет передачу установленного количества тарифного сигнала после начала разговора. Этот параметр устанавливает минимальную стоимость звонка.

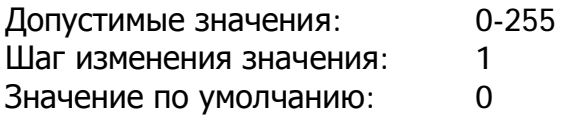

**Тариф** [с] Видеологической поставительно на Номер функции:

Псевдо установка измерения тарифа (тариф базируется на продолжительности запроса). Тарифный параметр устанавливает стоимость запроса согласно продолжительности разговора. Показывает, как часто в секунду Вы хотите передать сигнал. Маленький номер означает более дорогой звонок. 0 означает не передавать сигнал согласно продолжительности разговора.

Допустимые значения: 0-255 с Шаг изменения значения: 1 с Значение по умолчанию: 0 с

### **9.3.3. Параметры перенаправления FAX/DATA**

Входящие факсы/данные из сети GSM могут быть перенаправлены на телефонную линию FXS или COM (PC факс, коммуникационное оборудоание). Параметр имеет место только на моделях с конвертором факса, на моделях «факс/данные» вызовы будут перенаправлены в COM-интерфейс.

### **Перенаправление FAX из GSM сети Перенаправление FAX из GSM сети и Перенаправление**:

FAX из GSM сети перенаправляется в выбранный интерфейс Возможные настройки: FXS/COM Значения по умолчанию: FXS

#### **Перенаправление данных из GSM сети** В Номер функции:

Данные из GSM сети перенаправляются на выбранный интерфейс Возможные настройки: FXS line/COM Значения по умолчанию: FXS

#### **9.3.4. Параметры контролируемого входа для отправления SMS**

#### **Телефонный номер для отправления** SMS В Номер функции:

Телефонный номер, на который отправляются сообщения SMS при активации входа отправления SMS. Если номер не задан, функция отключена.

Допустимые значения: 0-16 символов  $(0-9,*,*,+,+)$ Значение по умолчанию: пусто

#### **Текст SMS-сообщения** Номер функции**:** -

Текст SMS-сообщения, которое отправляется на заданный телефонный номер. Если поле текста SMS-сообщения пусто, то отправляется пустое SMS-сообщение.

Допустимые значения: 0-40 символов Значение по умолчанию: пусто

**Отправлять**, **если активировано дольше чем** [мс] Номер функции**:** -

Данный параметр задает минимальное время активации входа SMS, необходимое для отправки SMS-сообщения. Данный параметр позволяет предотвратить передачу SMS при кратковременной активации входа. При выборе значения «0» SMS-сообщение отправляется немедленно после активации входа.

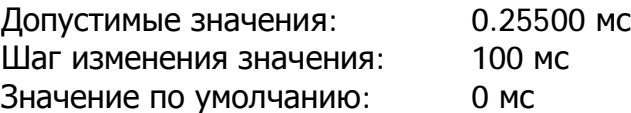

#### **Тайм-аут после передачи** [с] Номер функции**:** -

Устанавливает время отключения входа отправления SMS после отправления SMS. В течение заданного тайм-аута при активации входа отправления SMS сообщение не будет отправлено. Данный параметр позволяет предотвратить отправление нескольких SMS при повторной активации входа.

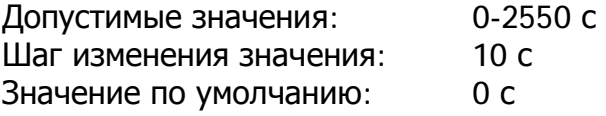

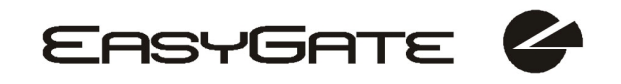

#### **9.3.5. Параметры GSM и SIM**

#### **Блокировка оператора** GSM **Влокировка оператора** GSM **Влокировка Номер функции**:

Производитель шлюза EasyGate задал блокировку оператора сотовой связи. При блокировке адаптера EasyGate на конкретном операторе сотовой связи, в системе не могут использоваться SIM-карты других операторов сотовой связи. При использовании недопустимой SIM-карты модули GSM не проходят регистрацию в сети GSM. На панели адаптера EasyGate часто мигает светодиод сети GSM.

**CLIR – инкогнито** Номер функции**:** 41

Устанавливает ограничение идентификации вызывающей линии (CLIR) для исходящих вызовов с EasyGate. Внимание, перед включением необходимо активировать эту функцию с помощью оператора сотовой связи, в противном случае исходящие вызовы могут быть отвергнуты сетью GSM. Допустимые значения:

-Соответствует оператору **- устанавливается оператором сети GSM** -Активация - ССИР не передается. -Подавление **- С**СИР передается всегда.

Значение по умолчанию: Соответствует оператору

#### **Включение/выключение роуминга** Номер функции**:** 42

EasyGate может работать даже при регистрации в сети другого оператора сотовой связи.

Допустимые значения:

- Выключить Модуль GSM завершает работу в сети другого оператора сотовой связи и повторяет попытки регистрации раз в 5 минут.
- Включить EasyGate функционирует в сети любого оператора сотовой связи (роуминг разрешен).

Значение по умолчанию: Выключить

#### **Разрешить входящие вызовы Видими Номер функции:** 43

Данный параметр позволяет запретить все входящие вызовы. Допустимые значения:

Включить - Входящие вызовы передаются в телефонную линию.

Выключить - Входящие вызовы отклоняются.

Значение по умолчанию: Выключить

### **Обход передачи вызова** Номер функции**:** -

Данный параметр предлагает обход для предотвращения проблем во время передачи вызова в полосе частот 1900 МГц (или 1800 МГц), вызванных несовместимыми конфигурациями сети GSM с частотой 1900 МГц (или 1800 МГц).

Возможные настройки:

-Выключить -Выключить обход.

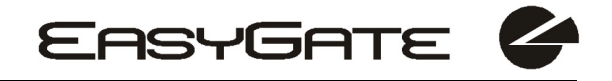

-Включить -Включить обход. Выберите, только если обход в полосе частот 1800/1900 МГц не удался.

Значение по умолчанию: Выключить

#### **9.3.5.1. Проверка баланса счета для предоплаченных SIM**

#### **Интервал проверки баланса счета** [ч] Номер функции:

Настройка интервала проверок баланса счета. Если баланс снизится до заданного значения, шлюз EasyGate отправит SMS-сообщение "НЕДОСТАТОЧНО СРЕДСТВ". Настройка "0" означает, что функция выключена.

Возможные настройки: 0-255 ч Шаг: 1 ч Значение по умолчанию: 0

#### **Код для проверки баланса счета и еще и не проверно в Номер функции**:

Баланс счета предоплаченных SIM-карт проверяется с помощью сетевой функции, которая отображает текстовое сообщение на экране мобильного телефона. Код сетевой функции должен завершаться символом "#". ВНИМАНИЕ: узнайте, является ли данная функция платной. Каждая проверка может снижать ваш баланс счета.

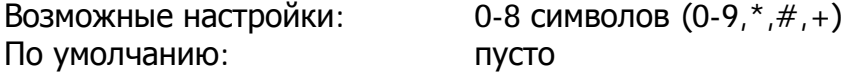

### **Минимальный баланс Минимальный баланс**

Установка минимального значения баланса счета, при котором отправляется SMS-сообщение "НЕДОСТАТОЧНО СРЕДСТВ". Если баланс ниже заданного значения, SMS с предупреждением будет отправляться после каждой проверки, пока не будет пополнен счет SIM-карты. Возможные настройки: 0-999 Шаг: 1 По умолчанию: 0

#### **Расположение значения баланса счета в** SMS В Номер функции:

Если в текстовом ответе кроме значения баланса имеются другие числа (например дата, время и т.д.), то шлюз EasyGate будет искать значение баланса, начиная с указанной позиции в тексте. Алгоритм поиска пропускает все нецифровые символы. Если значение баланса является первым числом в тексте, то можно установить значение 0. Если перед балансом есть другие числа, установите в параметре номер позиции в тексте, с которой алгоритм будет считывать баланс. Возможные настройки: 0-180 Шаг: 1 По умолчанию: 0

## **Телефонный номер для сервисных** SMS **Видимер функции:**

Телефонный номер для сервисных SMS. Используется общий номер для SMS-сообщений GGMC и SMS "НЕДОСТАТОЧНО СРЕДСТВ" на предоплаченных SIM-картах. Возможные настройки: 0-16 символов  $(0-9, ^{*}, ^{#}_{r+})$ По умолчанию: пусто

#### **9.3.6.Сервисные параметры**

#### **Версия аппаратуры Версия аппаратуры 1000 1000 H**OMED функции:

Версия аппаратуры EasyGate. Используется только для чтения (не может быть изменена). Используется при взаимодействии с производителем.

#### **Версия встроенного программного обеспечения** Номер функции:

Версия встроенного программного обеспечения шлюза EasyGate - версия программы центрального процессора EasyGate. Производитель может выпускать обновления ПО для расширения функциональных возможностей шлюза. Для загрузки новой версии программного обеспечения используется функция «Обновление». Связывайтесь с производителем для получения новой версии ПО.

#### **Серийный номер** Номер функции**:** -

Серийный номер EasyGate - только для информации (не может быть изменен). Используется при взаимодействии с производителем

#### **Блокировка оператора** GSM **Влокировка оператора** GSM **Номер функции**:

См. Параметры GSM и SIM.

#### **Включить СОМ** Номер функции**:** 50

Данный параметр позволяет включать/выключать функцию передачи данных по кабелю последовательной передачи данных. Можно отключить связь в режиме эксплуатации, сохраняя специальный режим программирования после включения адаптера.

Допустимые значения: ДА/НЕТ Значение по умолчанию: ДА

#### **Период времени для отправки** GGMC SMS [ч] Номер функции:

Интервал времени для отправки SMS в GGMC. GGMC = GSM Gateway Monitoring Centre (Центр Мониторинга GSM шлюзы). Цифра "0" означает, что функция отключена.

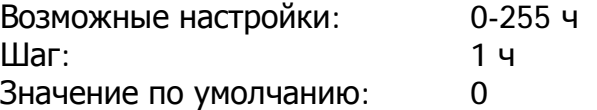

#### **Телефонный номер для сервисных** SMS **Видимер функции**:

Телефонный номер для сервисных SMS. Используется общий номер для SMS-сообщений GGMC и SMS "НЕДОСТАТОЧНО СРЕДСТВ" на предоплаченных SIM-картах.

Возможные настройки: 0-16 символов (0-9,\*,#,+) По умолчанию: пусто

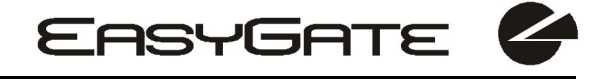

#### **9.3.7.Инициализация**

Все программируемые параметры расположены в таблицах в соответствии с их функциями. Можно выполнять инициализацию всех параметров разом или по отдельности.

Для инициализации по телефонной линии укажите номер функции в соответствии с типом инициализации и введите сервисный пароль в качестве параметра.

**Инициализация телефонной линии**<br> **Инициализация телефонной линии**<br> **Инициализация телефонной линии** Инициализация всех параметров, относящихся к работе телефонной линии.

**Инициализация таблицы вызовов** Номер функции**:** 92 Инициализация всех параметров, имеющих отношение к набору номера.

**Инициализация GSM и SIM** Номер функции**:** 94 Инициализация всех параметров, связанных с сетью GSM и SIM-картой (кроме PIN-кода).

**Инициализация входа отправления SMS** Номер функции: 93 Инициализация всех параметров для отправления SMS при активации входа отправления SMS.

**Общая инициализация Самирания** Номер функции: 99 Инициализация всех параметров EasyGate, включая PIN-код и сервисный пароль.

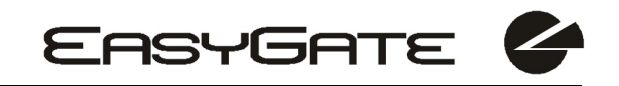

#### **9.3.8.Параметры безопасности**

**PIN-код** Номер функции**:** 40

Введите PIN-код для функции автоматического ввода PIN-кода при включении шлюза EasyGate. Данный параметр используется только для SIM-карты с защитой с помощью PIN. Если заданный PIN не соответствует SIM-карте, он автоматически удаляется. При вводе по телефонной линии при включении EasyGate, PIN-код сохраняется автоматически. Допустимые значения: 0, 4-8 символов (0-9) После полной инициализации: пусто

#### **Сервисный пароль** Номер функции**:** 90

Введите значение сервисного пароля для программирования по телефонной линии. Некоторые параметры могут программироваться с помощью тонального набора, поэтому доступ к режиму программирования должен быть защищен паролем.

Допустимые значения: 4-8 символов (0-9)

После полной инициализации значение: 12345

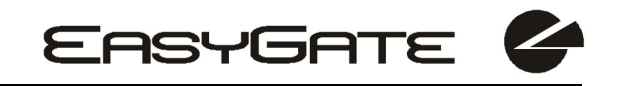

# **10. Поиск и устранение неисправностей**

#### **При включении не светится ни один светодиод**

• Проверьте шнур питания.

#### **Светятся все светодиоды. Нет активных вызовов.**

- EasyGate находится в специальном режиме программирования с помощью PCManager - завершите работу программы PCManager для сброса EasyGate.
- Попытайтесь выключить адаптер EasyGate и включить его. Светодиоды должны погаснуть в течение 3 с и начать отображать состояние адаптера EasyGate.

#### **EasyGate не проходит регистрацию в сети GSM**

- Проверьте SIM-карту.
- Проверьте PIN-код.
- Проверьте подключение антенны.
- Выберите для установки адаптера место, где обеспечивается надежный прием GSM.

#### **В снятой трубке нет гудка**

- Проверьте подключение телефона.
- EasyGate не инициализировался после включения (примерно 10 с после включения).
- Не подано питание адаптера EasyGate.

#### **EasyGate продолжает передавать тональный сигнал в процессе набора номера. Не воспринимает набираемый номер**

• Выберите корректный тип набора (тональный или импульсный).

#### **EasyGate не взаимодействует с персональным компьютером**

- Проверьте подключение кабеля последовательной передачи данных.
- Проверьте номер СОМ-порта на персональном компьютере.
- Проверьте параметры СОМ-порта (1200-115200 бит/с, 8N1).
- EasyGate не проходит регистрацию в сети GSM.
- В EasyGate происходит набор номера или установление соединения при исходящем вызове.
- В EasyGate происходит прием входящего вызова.

# **11. Список используемых сокращений**

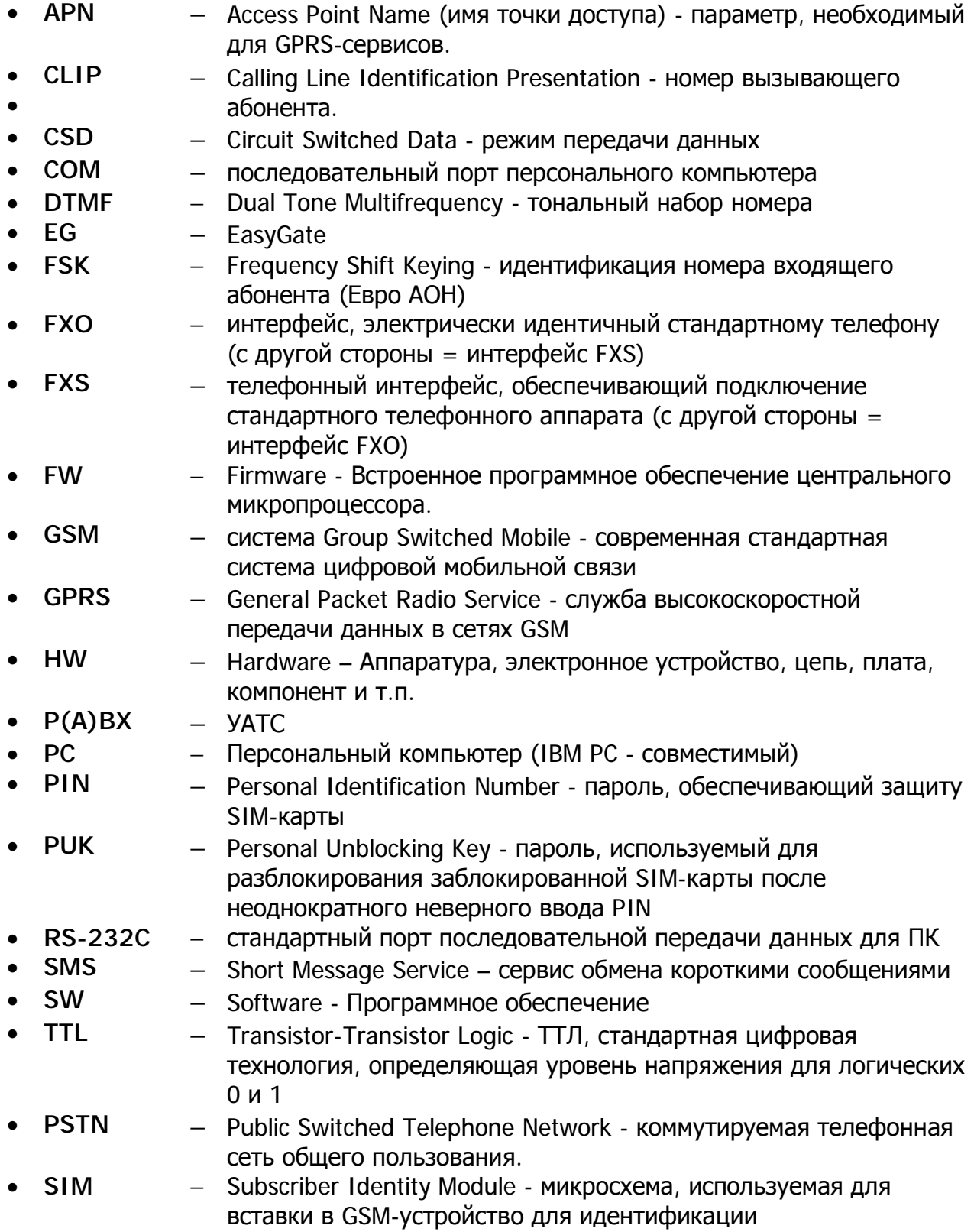

# **12. Технические параметры**

![](_page_49_Picture_558.jpeg)

![](_page_50_Picture_0.jpeg)